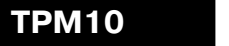

 $C<sub>0</sub>$ 

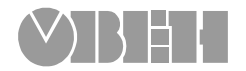

# **Измеритель ПИДрегулятор**

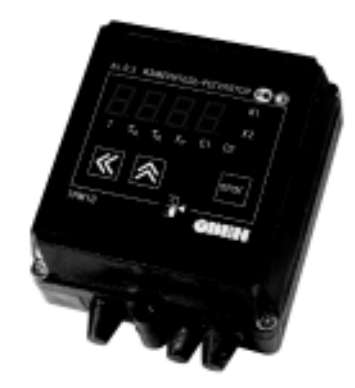

# $\bm{\nabla}$ F

109456, Москва, 1-й Вешняковский пр., д.2 тел.: (095) 174-82-82 1710921

P. № 112 Зак. № 176

руководство по эксплуатации

# **СОДЕРЖАНИЕ**

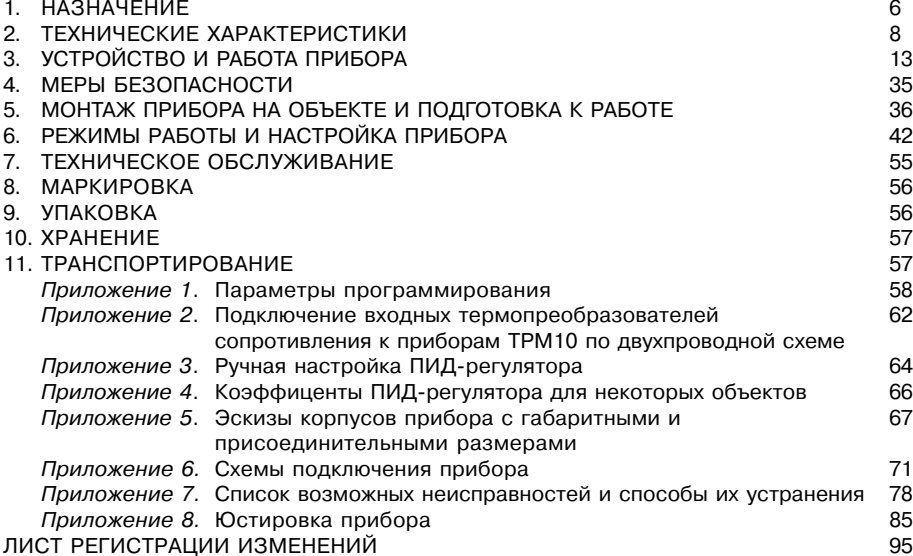

Настоящее Руководство по эксплуатации предназначено для ознакомления обслуживающего персонала с устройством, принципом действия, конструкцией, технической эксплуатацией и обслуживанием микропроцессорных измерителей-регуляторов типа ТРМ10 (в дальнейшем по тексту именуемых «прибор»).

Настоящее Руководство по эксплуатации распространяется на приборы всех модификаций, изготовленных согласно ТУ 4211=002=46526536=00.

Прибор ТРМ10 имеет сертификат об утверждении типа средств измерений RU. C. 32. 054. A № 8666.

Приборы ТРМ10 изготавливаются в различных модификациях, отличающихся друг от друга диапазоном напряжений питания, конструктивным исполнением, классом точности, типом подключаемых к их входам датчиков температуры или электрических сигналов и типом встроенного выходного устройства ПИД=регулятора.

Информация о модификации прибора зашифрована в коде модификации следующим образом:

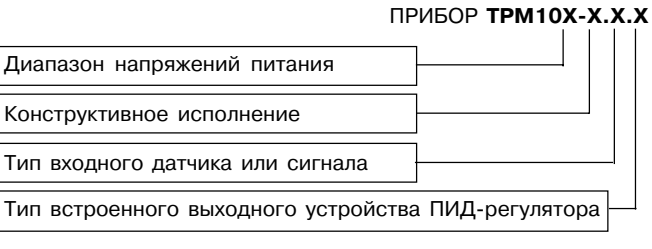

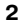

Код модификации расшифровывается следующим образом. **Диапазон напряжений питания:**

- А питание прибора 187...242 В переменного тока частотой 50 Гц;
- Б питание прибора 90...245 В переменного тока или 110...370 В постояннного тока.

#### **Конструктивное исполнение:**

- Н корпус настенного крепления с размерами 130×105×65 мм; степень защиты корпуса IP44;
- Щ1 корпус щитового крепления с размерами 96×96×70 мм; степень защиты со стороны передней панели IP54.
- Щ2 корпус щитового крепления с размерами 96×48×100 мм; степень защиты со стороны передней панели IP20.
- Д корпус для крепления на DIN=рейку с размерами 88×72×54 мм и степенью защиты со стороны лицевой панели IP20.

**Примечание.** Приборы с креплением на DIN=рейку выпускаются только с диапазоном напряжения питания "А".

#### **Тип входного датчика или сигнала:**

- ТС термопреобразователь сопротивления медный ТСМ с номинальной статической характеристикой (НСХ) 50М и  $W_{100}$  = 1,426;
	- термопреобразователь сопротивления медный ТСМ с НСХ 50М и W<sub>100</sub>=1,428;
	- термопреобразователь сопротивления платиновый ТСП с НСХ 50П и  $W_{100}$  = 1,385 (Pt100);
	- термопреобразователь сопротивления платиновый ТСП с НСХ 50П и W $_{\rm 100}$ = 1,391;
	- термопреобразователь сопротивления медный ТСМ гр. 23;
	- термопреобразователь сопротивления медный ТСМ с НСХ 100М и W $_{\rm 100}$ = 1,426;

- термопреобразователь сопротивления медный ТСМ с НСХ 100М и  $W_{100} = 1,428$ ;
- термопреобразователь сопротивления платиновый ТСП с НСХ 100П и
- $W_{100} = 1,385;$ - термопреобразователь сопротивления платиновый ТСП с НСХ 100П и
- $W_{\text{100}} = 1,391.$

Здесь W<sub>100</sub> – отношение сопротивления датчика при 100 °С к его сопротивлению при 0 °С.

# Примечания

- $1.$ НСХ термопреобразователей сопротивления ТСМ и ТСП соответствует ГОСТ Р 6651-94.
- $2.$ НСХ термопреобразователя сопротивления ТСМ гр. 23 соответствует ГОСТ 6651-78.
- ТПП термопара ТПП («платина/платина-родий») с НСХ ПП (S); - термопара ТПП («платина/платина-родий») с НСХ ПП (R);
- TП1 термопара ТХК («хромель/копель») с НСХ ХК (L):
	- термопара ТХА («хромель/алюмель») с НСХ ХА (К);
- TП2 термопара ТНН («никросил/нисил») с НСХ НН (N);
- термопара ТЖК («железо/константант») с НСХ ЖК (J);
- АТ унифицированный сигнал постоянного тока 0...20 мА;
	- унифицированный сигнал постоянного тока 4...20 мА:
	- унифицированный сигнал постоянного тока 0...5 мА;
- АН унифицированный сигнал постоянного напряжения 0...1 В.

#### Примечания

1. НСХ термопары соответствует ГОСТ Р 8.585.

2. Источники унифицированного сигнала соответствуют ГОСТ 26.011.

#### $\overline{\mathbf{A}}$

#### Тип встроенного выходного устройства (ВУ) ПИД-регулятора:

- P реле электромагнитное:
- К транзисторная оптопара структуры n-p-n-типа;
- С симисторная оптопара;
- И цифро-аналоговый преобразователь «параметр ток 4...20 мА»;
- СЗ три симисторных оптопары для управления трехфазной нагрузкой (в корпусе Д отсутствует).

Приборы модификации ТРМ10Х-Х.ТС.Х, ТРМ10Х-Х.АТ.Х, ТРМ10Х-Х.АН.Х могут выпускаться класса точности 0,25 или 0,5. Модификации ТРМ10Х-Х.ТП1.Х, ТРМ10Х-Х.ТП2.Х, ТРМ10Х-Х.ТПП.Х выпускаются только класса точности 0.5. При заказе приборов класса точности 0,25 после его полного условного обозначения добавляется запись «Класс точности 0.25», для приборов класса точности 0.5 дополнительная запись не производится.

Пример записи приборов при их заказе и в документации другой продукции, где они могут быть применены:

#### Прибор ТРМ10А-Н.ТС.К. класс точности 0.25.

Это означает, что изготовлению и поставке подлежит одноканальный измерительрегулятор типа ТРМ10 в корпусе настенного крепления, предназначенный для работы с термопреобразователями сопротивления, имеющий на выходе ПИД-регулятора для управления исполнительным устройством транзисторную оптопару. Класс точности измерителя 0,25. Диапазон напряжений питания 187...242 В переменного тока частотой 50 Гц.

### **1. НАЗНАЧЕНИЕ**

#### **1.1. Общие сведения**

Микропроцессорный программируемый измеритель=регулятор типа ТРМ10 совместно с входным датчиком (термопреобразователем или источником унифицированного сигнала) предназначен для контроля и управления различными технологическими производственными процессами, где требуется повышенная точность поддержания значения измеряемого параметра.

Прибор ТРМ10 позволяет осуществлять следующие функции:

- измерение температуры и других физических величин (давления, влажности, расхода, уровня и т.п.) с помощью стандартных датчиков (см. код модификации выше);
- отображение текущего измерения на встроенном светодиодном цифровом индикаторе;
- регулирование измеряемой величины по пропорционально=интегрально= дифференциальному (ПИД) закону;
- автоматическое определение коэффициентов ПИД=регулятора (автонастройка);
- формирование дополнительного сигнала управления на выходе компаратора по двухпозиционному закону (реле «Авария»).

Параметры работы прибора задаются пользователем и сохраняются при отключении питания в энергонезависимой памяти прибора.

#### **1.2. Условия эксплуатации**

Прибор соответствует группе климатического исполнения УХЛ4 по ГОСТ 15150=69 и предназначен для использования в следующих условиях окружающей среды:

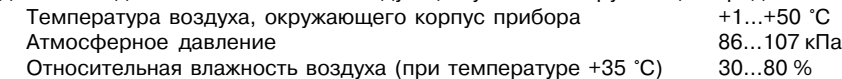

# **2. ТЕХНИЧЕСКИЕ ХАРАКТЕРИСТИКИ**

**Питание**

**Таблица 1**

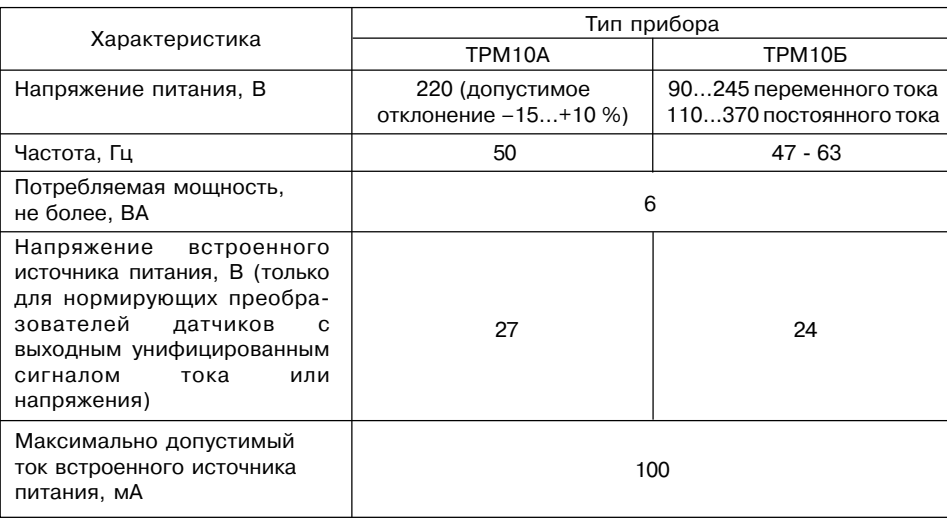

# **Диапазон измерений и разрешающая способность для датчиков разных типов**

**Таблица 2**

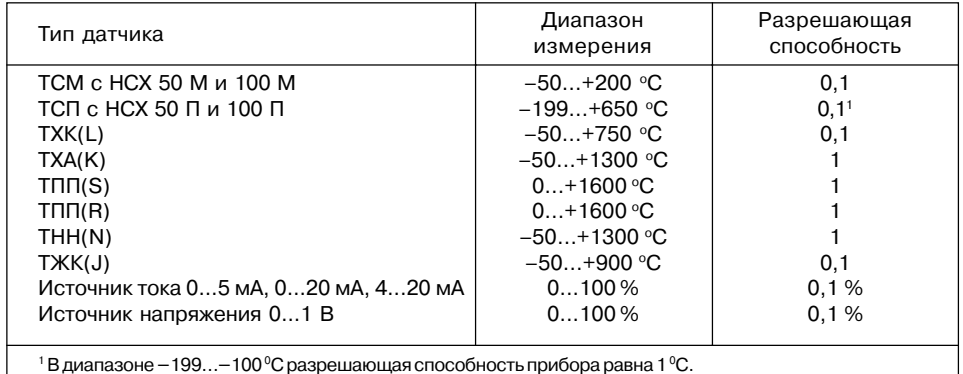

# **Таблица 3**

# **Входные характеристики**

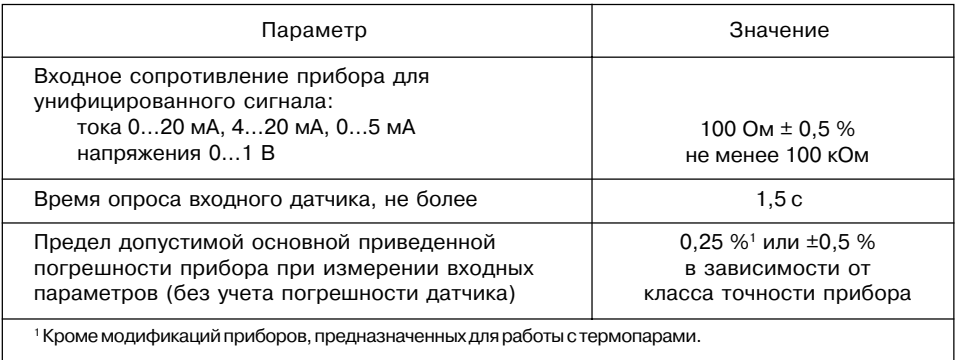

# **Параметры встроенных выходных устройств**

**Таблица 4**

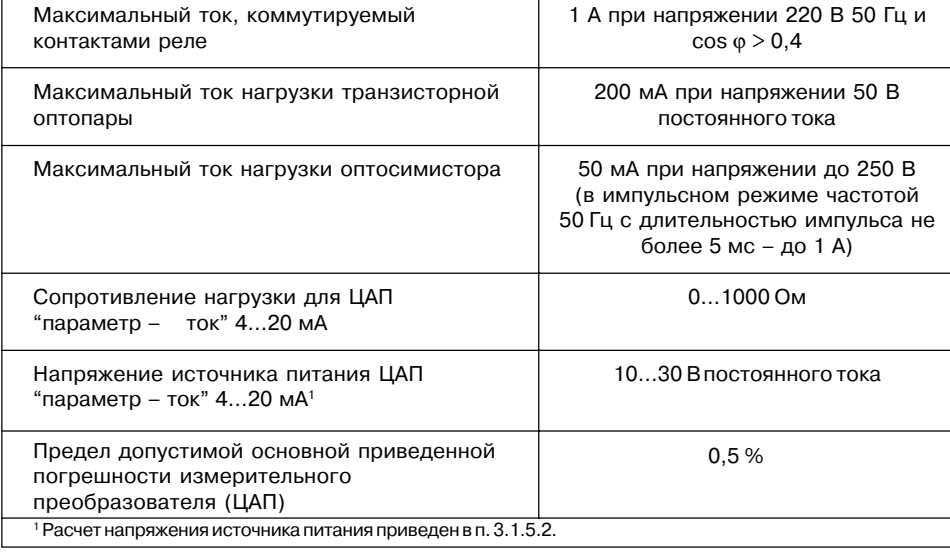

### Таблица 5

#### Параметры корпусов

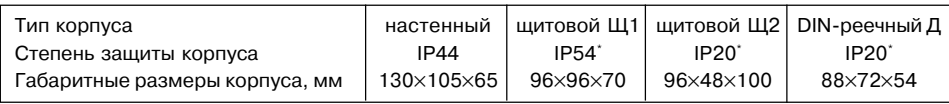

\*-состороны передней панели

# 3. УСТРОЙСТВО И РАБОТА ПРИБОРА

#### 3.1. Принцип действия

Структурная схема прибора приведена на рис. 1. Прибор состоит из:

- входа для подключения первичных преобразователей (датчиков);

- блока обработки данных, предназначенного для цифровой фильтрации, коррекции и масштабирования входной величины и имеющего в своем составе логические устройства (ЛУ) - ПИД-регулятор и устройство сравнения;

- выходные устройства;
	-
	- индикатора.

3.1.1. Входы Прибор может иметь несколько модификаций входов, к которым могут <sub>латчик</sub> датчики подключаться различных типов (табл. 6).

Код типа датчика устанавливается пользователем при программировании согласно табл. 6 и прил. 1. Процедура установки параметровописана вп. 6.3.3.1.

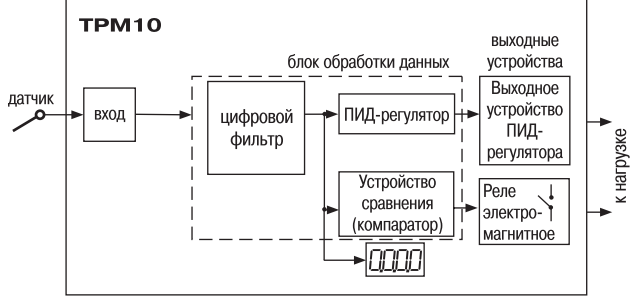

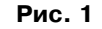

 $13$ 

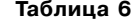

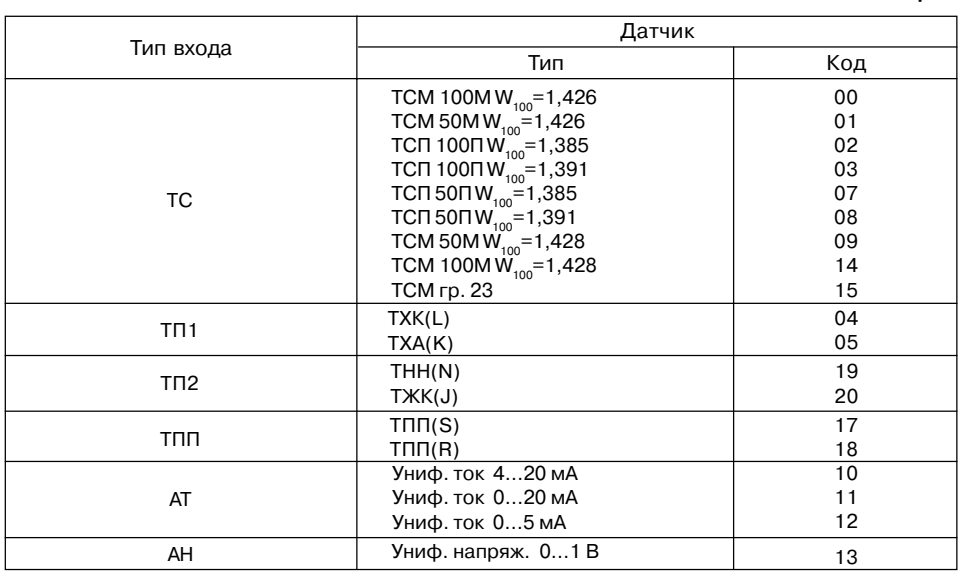

#### *3.1.1.1. Подключение термопреобразователей сопротивления*

Работа термопреобразователей сопротивления основана на температурной зависимости электрического сопротивления металлов. Датчик, как правило, выполнен в виде катушки из тонкой медной или платиновой проволоки на каркасе из изоляционного материала, заключенной в защитную гильзу. Термопреобразователи сопротивления характеризуются двумя параметрами:  $R_{_{\rm O}}$ – сопротивление датчика при 0 °C и  $W_{_{100}}$ – отношение сопротивления датчика при 100 °С к его сопротивлению при 0 °С.

 В приборах ТРМ10 используется трехпроводная схема подключения термопреобразователей сопротивления. К одному из выводов  $R_{_t}$  подсоединяются два провода, а третий подключается к другому выводу  $R_{_t}$ (см. рис. 2). Такая схема при соблюдении условий равенства сопротивлений всех трех проводов позволяет скомпенсировать их влияние на измерение температуры.

 Термопреобразователи сопротивления могут подключаться к прибору с использованием двухпроводной схемы подключения, но при этом отсутствует компенсация сопротивления соединительных проводов и поэтому будет наблюдаться некоторая зависимость показаний прибора от колебаний температуры проводов. В случае использования двухпроводной схемы необходимо при подготовке прибора к работе выполнить действия, указанные в прил. 2. **Рис. 2**

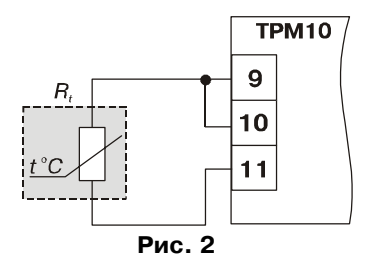

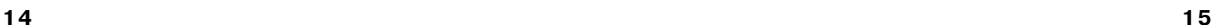

#### *3.1.1.2. Подключение термоэлектрических преобразователей*

Термоэлектрический преобразователь (термопара) состоит из двух соединенных на одном из концов проводников, изготовленных из металлов, обладающих разными термоэлектрическими свойствами. Соединенные концы, называемые рабочим спаем, опускают в измеряемую среду, а свободные концы термопары (холодный спай) подключают ко входу ТРМ10 (клеммы 10 и 11) (рис. 3). Если температуры «рабочего» и «холодного спаев» различны, то термопара вырабатывает термоЭДС, которая и подается на измеритель.

Поскольку термоЭДС зависит от разности температур двух спаев термопары, то для получения корректных показаний необходимо знать температуру «холодного спая», чтобы скомпенсировать эту разницу в дальнейших вычислениях.

В модификациях приборов, предназначенных для работы с термопарами, предусмотрена схема автоматической компенсации температуры свободных концов

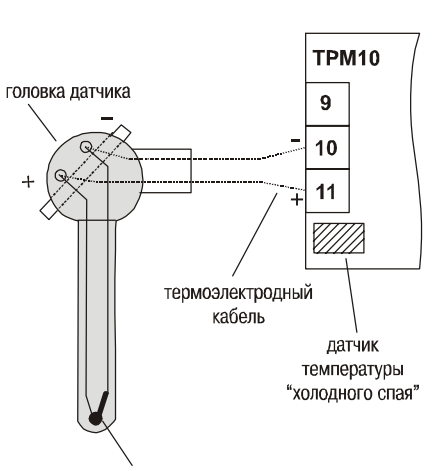

"рабочий спай" термопары

**Рис. 3**

термопары. Датчиком температуры «холодного спая» служит полупроводниковый диод, установленный рядом с присоединительным клеммником.

Подключение термопар к прибору должно производиться с помощью специальных компенсационных (термоэлектродных) проводов, изготовленных из тех же самых материалов, что и термопара. Допускается также использовать провода из металлов с термоэлектрическими характеристиками, которые в диапазоне температур 0…100 °С аналогичны характеристикам материалов электродов термопары. При соединении компенсационных проводов с термопарой и прибором необходимо соблюдать полярность. При нарушении указанных условий могут иметь место значительные погрешности при измерении.

Во избежание влияния помех на измерительную часть прибора линию связи прибора с датчиком рекомендуется экранировать. В качестве экрана может быть использована заземленная стальная труба.

*3.1.1.3. Подключение датчиков, имеющих нормирующий преобразователь с унифицированным выходным сигналом тока или напряжения*

Многие датчики различных физических величин оснащены нормирующими измерительными преобразователями. Нормирующие преобразователи преобразуют сигналы с первичных преобразователей (термопар, термопреобразователей сопротивления, манометров, расходомеров и др.) в унифицированный сигнал постоянного тока или постоянного напряжения.

Диапазон выходного тока (напряжения) нормирующего преобразователя пропорционален значению физической величины, измеряемой датчиком, и соответствует рабочему диапазону датчика, указанному в его технических характеристиках.

Для работы нормирующих преобразователей используется дополнительный внешний источник питания постоянного тока. Такой гальванически изолированный от схемы прибора источник имеется в модификациях приборов ТРМ10Х=Х.АТ.Х, ТРМ10Х= Х.АН.Х. На рис. 4 показана двухпроводная схема под= ключения датчика с унифицированным выходным сигналом 4...20 мА к прибору со встроенным источником

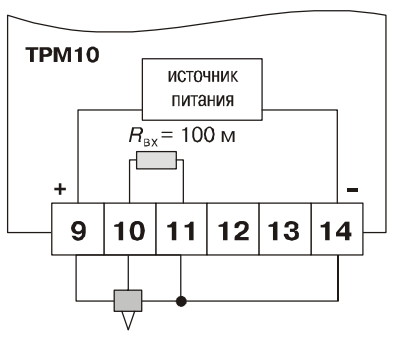

**Рис. 5**

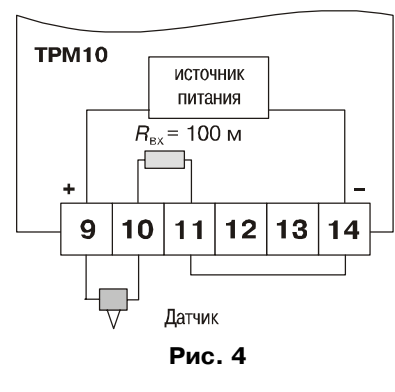

В по трехпроводной линии.

Нагрузкой для нормирующего преобра= зователя является прецизионный резистор с сопротивлением  $R_{\text{av}} = 100 \text{ OM} \pm 0.5 \text{ %}.$ 

#### **3.1.2. Обработка входного сигнала**

Сигнал, полученный с датчика, преобразуется в цифровое значение измеряемой величины (температуры, давления, расхода и т.д).

При работе с датчиками, формирующими на выходе унифицированный сигнал тока или напряжения (модификации АТ и АН), можно произвольно задавать шкалу измерения. Для этого устанавливаются следующие параметры работы прибора: "нижняя" и "верхняя границы шкалы измерения" и "положение десятичной точки" (см. прил. 1).

Параметр «нижняя граница шкалы измерения» определяет, какое значение измеряемой величины будет выводиться на индикатор при минимальном уровне сигнала с датчика (например, 4 мА для датчика с выходным сигналом тока 4...20 мА).

Параметр "верхняя граница шкалы измерения» определяет, какое значение измеряемой величины будет выводиться на индикатор при максимальном уровне сигнала с датчика (например, 20 мА для датчика с выходным сигналом тока 4...20 мА или 1 В для датчика с выходным сигналом напряжения 0...1 В).

Параметр "положение десятичной точки" определяет количество знаков после запятой, которое будет выводиться на индикатор.

#### *3.1.2.1. Коррекция измерений*

Преобразованные значения могут быть откорректированы пользователем с целью устранения начальной погрешности преобразования входных датчиков. Эти погрешности выявляются после проведения метрологических испытаний и устраняются путем ввода корректирующего значения δ, устанавливаемого в параметре "сдвиг характеристики" (см. прил. 1). К каждому вычисленному значению измеренной величины  $T_{\text{max}}$  прибавляется значение этого параметра, и тогда на индикатор выводится значение  $T<sub>c</sub>$ .

Коррекция «сдвиг характеристики» используется для компенсации погрешностей, вносимых сопротивлением подводящих проводов (при подключении термопреобразователей сопротивления по двухпроводной схеме) (см. прил. 2), а также

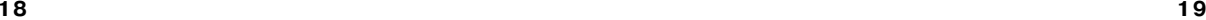

питания, а на рис. 5 – схема подключения датчиков 0…5 мА, 0...20 мА, 0…1

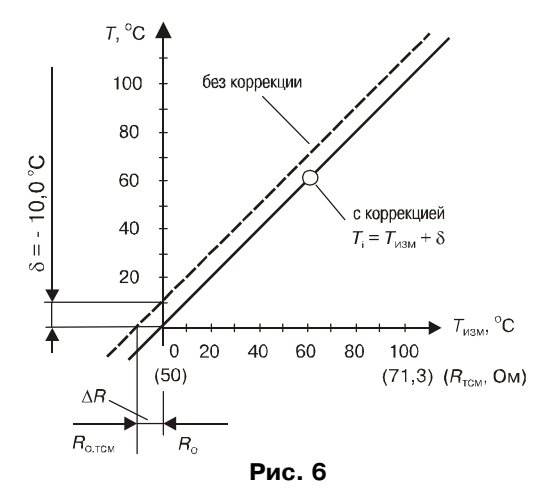

при отклонении у термопреобразователя сопротивления значения  $R_{\alpha}$  от стандартного. Пример коррекции "сдвига характеристики" из=за отклонения значения  $R_{_{\rm O}}$ показан для датчика ТСМ 50 (рис. 6).

**Примечание.** Для термопреобразователей сопротивления типа ТСП на коррекцию «сдвига характеристики» оказывает влияние нелинейность НСХ датчика, вследствие чего значение δ может оказаться не точным. Тогда необходимо ввести уточненное значение параметра.

#### *3.1.2.2. Цифровая фильтрация измерений*

Для улучшения эксплуатационных качеств прибора в блок обработки данных введен цифровой фильтр, позволяющий уменьшить влияние случайных помех на измерение контролируемых величин.

Работа фильтра описывается параметром «глубина цифрового фильтра» N (см. прил. 1), определяющим количество последних N измерений, для которых прибор вычисляет среднее арифметическое. Полученная величина поступает на входы ПИД=регулятора и устройства сравнения.

Вид переходных характеристик для разных N показан на рис. 7. При значении параметра равном 0 или 1, фильтр выключен. Уменьшение значения N приводит к более быстрой реакции прибора на скачкообразные изменения контролируемой величины, но снижает помехозащищенность измерительного тракта. Увеличение значения N приводит к улучшению помехозащищенности, но вместе с этим повышает инерционность прибора.

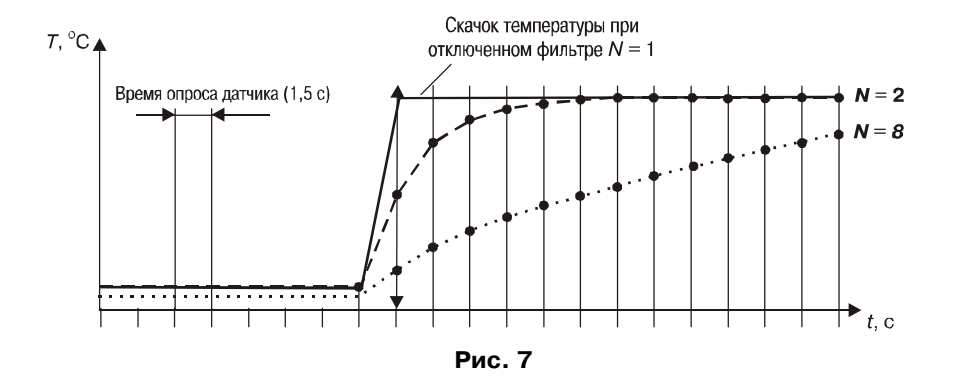

#### 3.1.3. ПИД-регулятор

 $E_i$ 

 $\tau_{\rm A}$ 

 $\tau_{\mu}$ 

#### 3.1.3.1. Основные параметры работы ПИД-регулятора

На выходе регулятора вырабатывается управляющий сигнал У (выходная мощность), действие которого направлено на уменьшение отклонения текущего значения контролируемой величины от заданного: (Е)

$$
Y_i = \frac{1}{X_P} \left( E_i + \tau_A \frac{\Delta E_i}{\Delta t_{u3M}} + \frac{1}{\tau_u} \sum_{i=0}^n E_i \Delta t_{u3M} \right) \cdot 100\%, \tag{1}
$$

где $X_{\rm p}$ - полоса пропорциональности;

- разность между заданным  $T_{\text{ver}}$  и текущим  $T_{\text{i}}$  значением измеряемой величины, или рассогласование;
	- постоянная времени дифференцирования;

$$
\Delta E_i
$$
 – разность между двумя соседними рассогласованиями  $E_i$  и  $E_{i,j}$ 

 $\Delta t_{\text{max}} = 1.5 \text{ c}$  – время между двумя соседними измерениями  $T_i$  и  $T_{i+1}$ ;

- постоянная времени интегрирования;

$$
\sum_{i=0}^{n} E_i
$$
 – накопленная сумма рассогласований.

Из формулы (1) видно, что при ПИД-регулировании сигнал управления зависит от: 1)  $E_i$  – разницы между текущим значением измеряемой величины  $T_i$  и заданным значением параметра  $T_{\text{vert}}$ 

 $22$ 

отношение  $\frac{E_i}{X_p}$  называется пропорциональной составляющей выходного сигнала;

2) накопленной ошибки регулирования 
$$
\sum_{i=0}^{n} E_i \Delta t_{\text{H3M}}
$$
, которая является дополнительным

источником выходной мощности и позволяет добиться максимальной скорости достижения

температуры уставки при отсутствии перерегулирования; выражение 
$$
\frac{1}{X_{P}}\frac{1}{\tau}\sum_{i=0}^{n}E_{i}\Delta t_{u_{3M}}
$$

называется интегральной составляющей выходного сигнала;

Примечание. Встречаются системы, в которых из-за наличия интегральной составляющей регулятор продолжает выдавать управляющее воздействие после превышения заданного значения регулируемой величины. Для устранения этого эффекта необходимо правильно подобрать т...

3) скорости изменения параметра  $\frac{\Delta E_i}{\Delta t_{\rm trans}}$ , вызывающей реакцию регулятора на

резкое изменение измеряемого параметра, возникшее, например, в результате внешнего

возмущающего воздействия;  $\overline{X}_P\overset{\iota}{\phantom{\cdot}} A\Delta t_{_{\!H\!M\!M\!}}$  $\frac{1}{\rho}$  *t*<sub> $\frac{1}{\Delta t}$   $\frac{1}{\Delta t}$ </sub> *E*  $X_2$ <sup> $\rightarrow$ </sup>  $\Lambda$ ∆  $\frac{1}{\tau}$ выражение называется дифференциальной

составляющей выходного сигнала.

Для эффективной работы ПИД=регулятора необходимо установить правильные для конкретного объекта регулирования значения коэффициентов ПИД-регулятора  $X_p$ ,  $\tau_p$  и  $\tau_p$ ,  $\tau_p$  и  $\tau_p$ , которые пользователь может определить либо в режиме АВТОНАСТРОЙКА (см. разд. 6.2), либо ручной настройкой по методике, изложенной в прил. 3. Значения коэффициентов для некоторых объектов приведены в прил. 4.

Для аналогового управления выходной сигнал ПИД=регулятора преобразуется в пропорциональный ему ток 4...20 мА. Для импульсного управления выходной сигнал преобразуется в последовательность управляющих импульсов с периодом следования  $T_{\alpha}$ и длительностью каждого импульса D, которая определяется по формуле:

$$
D = Y_i \frac{T_{c\eta}}{100 \ \%} \ .
$$

Тип выходного устройства (тип управления) необходимо указать в параметре «Тип выходного сигнала» (см. прил. 1).

Для электромагнитных реле этот параметр задают равным 0, для бесконтактных ключей (тиристоров, твердотельных реле) – 1. Минимальные значения длительности приведены в табл. 7.

При использовании аналогового выхода этот параметр устанавливают равным 2. Значение параметра «Период следования импульса» ( $T_{c}$ ) влияет на частоту выходного сигнала ПИД=регулятора. Для более эффективной работы ПИД=регулятор должен иметь мгновенную реакцию на изменения регулируемой величины, поэтому частота выходного сигнала должна быть приблизительно равной частоте опроса входного датчика.

#### **Таблица 7**

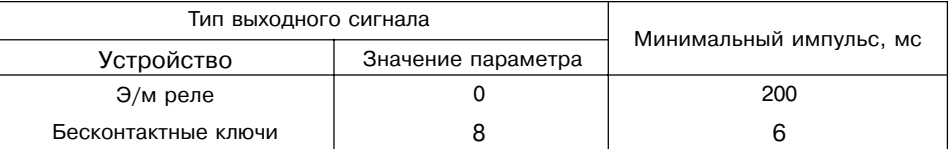

Поэтому следует устанавливать значение  $T_{c}$ , равным 1...2 с, что возможно только при использовании электронных ключей (тиристоров, симисторов). Увеличение периода следования управляющих импульсов позволяет при использовании в качестве исполнительного устройства электромагнитного реле или пускателя удлинить срок службы силовых контактов, но может ухудшить качество регулирования.

#### 3.1.3.2. Дополнительные параметры ПИД-регулятора

Для правильного формирования выходного сигнала ПИД=регулятора необходимо задать "тип исполнительного устройства": нагреватель или холодильник (см. прил. 1).

Нагревателем условно называют устройство, при включении которого увеличивается значение измеряемого параметра. Холодильником называют

устройство, при включении которого уменьшается значение измеряемого параметра.

Для исключения излишних срабатываний регулятора при небольшом значении рассогласования Едля вычисления значений Үдо формуле (1) используется уточненное значение Е., вычисленное в соответствии с условиями:

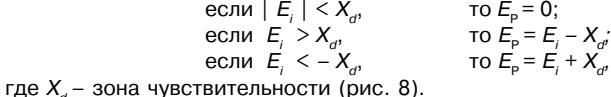

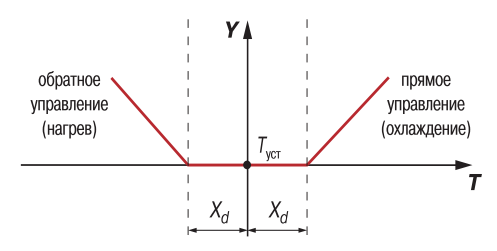

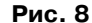

26

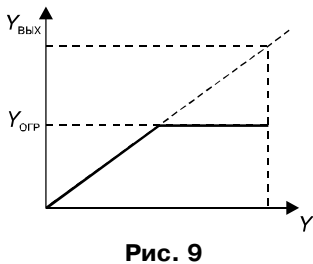

Значение зоны нечувствительности задается в параметре "зона нечувствительности" (см. прил. 1 и разд. 6.2.2.2).

Выходной управляющий сигнал У<sub>вых</sub> может быть ограничен некоторой заданной величиной  $Y_{\text{on}}$ устанавливаемой в параметре «ограничение максимальной выходной мощности» (см. прил. 1). Если выходной сигнал регулятора У превышает заданную величину, то на  $Y$  исполнительное устройство выдается сигнал  $Y_{\text{max}} = Y_{\text{orb}}$  (см. рис. 9).

#### 3.1.4. Устройство сравнения

Для работы устройства сравнения задаются уставки С1 и С2 (см. прил. 1 и разд. 6.3.2). В зависимости от характера изменения входной величины (рис. 10, а) устройство сравнения (УС) работает по одному из типов логики (рис. 10, б):

· тип логики 1 (прямой гистерезис) применяется для сигнализации о том, что значение текущего измерения (Т.) меньше уставки С2 или для управления работой нагревателя (например, ТЭНа). Реле первоначально включается при значениях  $T < C1$ , выключается при  $T > C2$  и вновь включается при  $T < C1$ .

тип логики<sup>2</sup> (обратный гистерезис) применяется для сигнализации о превышении значения уставки С1 или для управления работой "холодильника" (например, вентилятора). При этом выходное реле первоначально включается при значениях  $T_i > C2$ , выключается при  $T_i < C1$ .

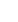

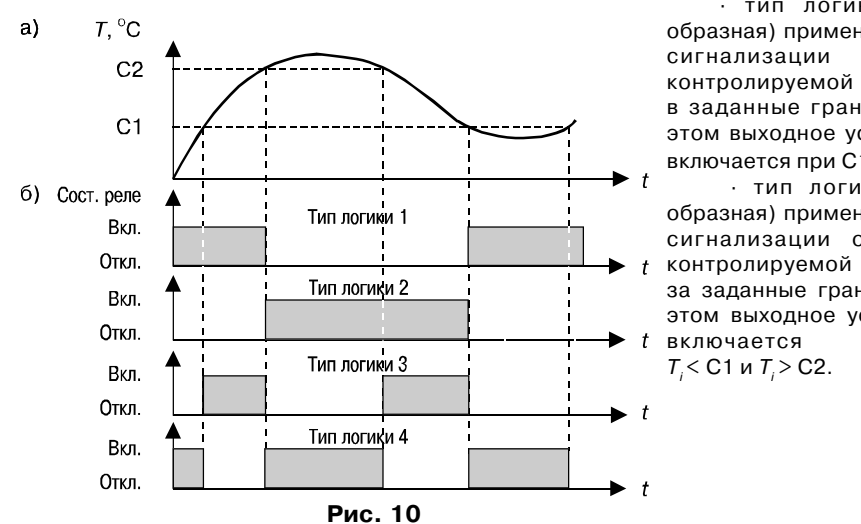

### · тип логики 3 (П= образная) применяется для сигнализации о входе контролируемой величины в заданные границы. При этом выходное устройство включается при С1 и  $T_i$  > С2.  $·$  тип логики 4 (Uобразная) применяется для сигнализации о выходе контролируемой величины за заданные границы. При этом выходное устройство включается при

#### **3.1.5. Выходные устройства**

В модификациях прибора ТРМ10 Х.Х.Р/K/C/И устанавливаются два выходных устройства для ПИД=регулятора и компаратора. Выходное устройство ПИД= регулятора может быть либо дискретного либо аналогового типа. Выходом устройства сравнения (компаратора) всегда является электромагнитное реле, рассчитанное на коммутацию тока 8 А при напряжении 220 В.

В модификации прибор ТРМ10Х=Х.Х.С3 устанавливается одно выходное устройство, которое представляет собой три симисторных оптопары и используется для управления трехфазными тиристорными блоками. В этой модификации выходное реле компаратора не устанавливается.

#### *3.1.5.1. Выходное устройство дискретного типа*

Выходные устройства дискретного типа – (электромагнитное реле, транзисторная или симисторная оптопара) используется для управления (включения/ выключения) нагрузкой либо непосредственно, либо через более мощные управляющие элементы, такие как пускатели, твердотельные реле, тиристоры или симисторы. Симисторную оптопару (оптосимистор), как правило, непосредственно не подключают.

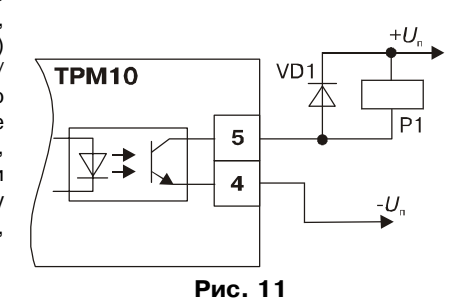

Транзисторная оптопара и оптосимистор имеют гальваническую развязку от схемы прибора.

Транзисторная оптопара применяется, как правило, для управления низковольтным реле (до 50 В). Схема включения приведена на рис. 11. Во избежания выхода из строя транзистора из=за большого тока самоиндукции параллельно обмотке реле Р1 необходимо устанавливать диод VD1, рассчитанный на напряжение 100 В и ток 1 А.

Оптосимистор включается в цепь управления мощного симистора через ограничивающий резистор R1 по схеме, показанной на рис. 12. Значение сопротивления резистора определяет величину тока управления симистора. Оптосимистор может так=же управлять парой встречно=параллельно включенных тиристоров VS1 и VS2 (рис. 13). Для предотвращения пробоя тиристоров из-за высоковольтных скачков напряжения в сети к их выводам рекомендуется подключать фильтрующую RC=цепочку (R2C1).

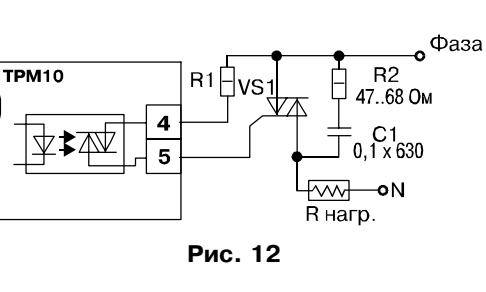

Фаза  $R<sub>2</sub>$ 47.68 OM **TPM10** VS<sup>-</sup>  $\Delta$  vs2  $C<sub>1</sub>$ 0,1 мкф х 630  $-\mathbf{o}_N$ 灬 **R** нагр.

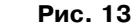

Оптосимистор имеет встроенное устройство перехода через ноль и поэтому обеспечивает полное открытие подключаемых тиристоров без применения дополнительных устройств.

#### *3.1.5.2.Выходное устройство аналогового типа*

Выходное устройство аналогового типа в приборе ТРМ10 – это цифро= аналоговый преобразователь с точностью до 10 разрядов, который формирует токовую петлю 4…20 мА на активной нагрузке 0…1000 Ом (рис. 14) и, как правило, используется для управления электронными регуляторами мощности.

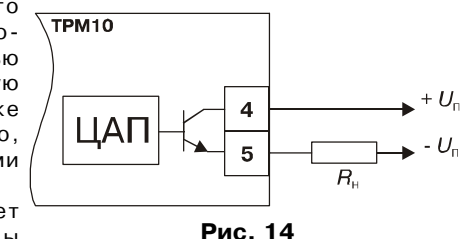

Аналоговый выход имеет гальваническую развязку от схемы прибора.

Расчет источника питания аналогового выхода

Для работы аналогового выхода используется внешний источник питания постоянного тока, номинальное значение напряжения  $U_{_{\cap}}$  которого рассчитывается следующим образом:

$$
U_{n,\min} < U_n < U_{n,\max};
$$
  
\n
$$
U_{n,\min} = 7,5 \text{ B} + 0,02 \text{ A} \cdot R_{n};
$$
  
\n
$$
U_{n,\max} = U_{n,\min} + 2,5 \text{ B},
$$

где *<sup>U</sup>*п.min, *U*п.max – минимально и максимально допустимое напряжения источника питания,соответственно, В;

*R* н – сопротивление нагрузки ЦАП, Ом.

Если по какой=либо причине напряжение источника питания ЦАП, находящегося в распоряжении пользователя, превышает расчетное значение  $U_{\text{n max}}$ , то последовательно с нагрузкой необходимо включить ограничительный резистор (см. рис. 15), сопротивление которого  $R_{\text{on}}$  рассчитывается по формулам:

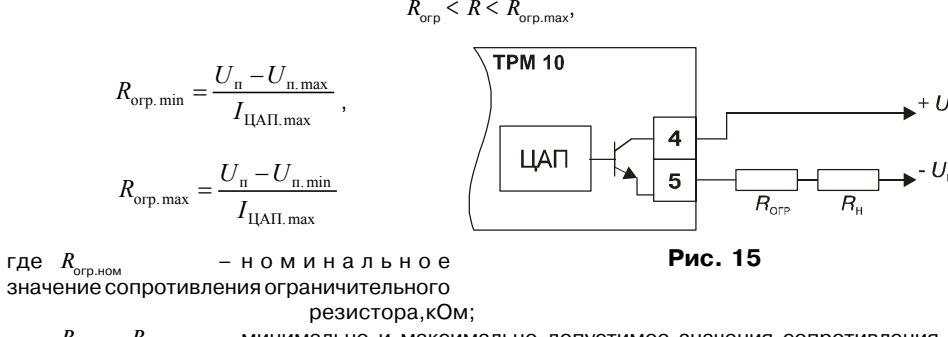

 $R_{\text{open}}$ ,  $R_{\text{open}}$  – минимально и максимально допустимое значения сопротивления ограничительногорезистора,кОм; *I* – максимальный выходной ток ЦАП, мА.

**ВНИМАНИЕ!** Напряжение источника питания ЦАП *U*п не должно быть более 30 В.

**Примечание.** При необходимости пользователь может откорректировать максимальное значение выходного тока путем изменения параметра "Коррекция выходного сигнала ЦАП" (см. прил. 1). Увеличение значения параметра приводит к уменьшению значения выходного тока и наоборот. Изменение значения параметра на 1 соответствует изменению выходного тока на 16 мкА.

#### **3.2. Устройство прибора**

#### **3.2.1. Конструкция**

Приборы изготавливают в пластмассовых корпусах четырех типов, предназначенных для щитового или настенного крепления.

Корпус состоит из двух частей, соединяемых между собой при помощи четырех винтов. Внутри корпуса размещены две печатные платы, на которых располагаются элементы схемы прибора. Соединение плат друг с другом осуществляется плоским разъемным кабелем.

Для установки корпуса настенного крепления в комплект поставки прибора ТРМ10=Н.Х.Х входят крепежные элементы: кронштейн и винт М4×35, а в комплект приборов ТРМ10=Щ1.Х.Х и ТРМ10=Щ2.Х.Х – два фиксатора и два винта М4×55.

Габаритные и установочные размеры прибора приведены в прил. 5.

На лицевой панели расположены клавиатура управления прибором, цифровой индикатор и светодиоды. На рис. 16, а показан внешний вид лицевой панели прибора ТРМ10 для корпусов настенного (Н) и щитового (Щ1) крепления, на рис. 16, б – щитового Щ2, а на рис. 16, в – DIN-реечного (Д).

На задней панели у приборов щитового крепления находится клеммник для

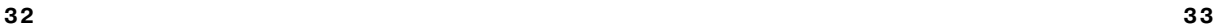

подсоединения внешних связей (датчиков, выходных цепей и питания). В приборах настенного крепления клеммник расположен под верхней крышкой.

В отверстиях подвода внешних связей для корпуса настенного крепления установлены резиновые уплотнители.

В приборах ТРМ10Х-Д.Х.Х на 3, 4 контакты выходного разъема выведены напряжения встроенного источника питания 27 В ± 20 %.

#### 3.2.2. Индикация и управление

Четырехразрядный цифровой индикатор предназначен для отображения значений измеряемых величин и функциональных параметров прибора.

Восемь светодиодов красного свечения сигнализируют о различных режимах работы:

– светодиоды "К1" и "К2" сигнализируют о включении выходных устройств ПИД-регулятора и компаратора соответственно;

- светодиоды "Т", " $\tau_{\mu}$ ", " $\tau_{\mu}$ ", "Х<sub>р</sub>", "С1", "С2" засвечиваются в режиме "ПРОГРАММИРОВАНИЕ" и сигнализируют о том, какой параметр выбран для установки (см. разд. 6.3).

Кнопка | <sub>прог.</sub> | предназначена для входа в режим "ПРОГРАММИРОВАНИЕ", а также для записи новых установленных значений в энергонезависимую память прибора (см. разд. 6.3).

Кнопка ∣র служит для изменения значения параметра при его установке.

Кнопка « служит для выбора изменяемого разряда при установке параметров.

#### 4. МЕРЫ БЕЗОПАСНОСТИ

4.1. По способу зашиты от поражения электрическим током прибор соответствует классу 0 по ГОСТ 12.2.007.0-75.

4.2. При эксплуатации и техническом обслуживании необходимо соблюдать требования ГОСТ 12.3.019-80, "Правил эксплуатации электроустановок потребителей", "Правил охраны труда при эксплуатации электроустановок потребителей".

4.3. На открытых контактах клеммника прибора при эксплуатации присутствует напряжение величиной до 250 В, опасное для человеческой жизни.

4.4. Любые подключения к прибору и работы по его техническому обслуживанию производить только при отключенном питании прибора и исполнительных механизмов.

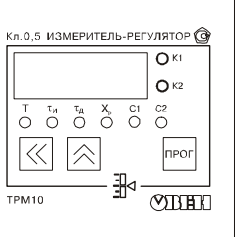

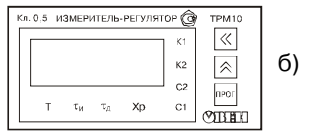

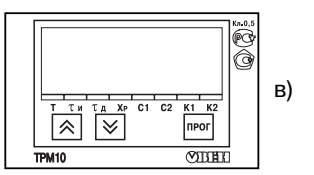

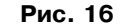

4.5. Подключение, регулировка и техобслуживание прибора должны производиться только после изучения настоящего руководства по эксплуатации.

4.6. Не допускается попадание влаги на выходные контакты клеммника и внутренние электроэлементы прибора. Запрещается использование прибора в агрессивных средах и в атмосфере, содержащей кислоты, щелочи, масла и т. п.

**ВНИМАНИЕ!** Приборы, изготовленные в корпусах щитового крепления (модификации ТРМ10Х=Щ1.Х.Х и ТРМ10Х=Щ2.Х.Х), должны устанавливаться только в специализированных щитах управления, доступ внутрь которых разрешен лишь квалифицированным специалистам.

### **5. МОНТАЖ ПРИБОРА НА ОБЪЕКТЕ И ПОДГОТОВКА К РАБОТЕ**

#### **5.1. МОНТАЖ ПРИБОРА**

5.1.1. Подготовить на щите управления место для установки прибора в соответствии с прил. 5.

5.1.2. Установить прибор на щите управления, используя для его крепления монтажные элементы, входящие в комплект поставки прибора.

Установка приборов настенного крепления

1. Закрепить кронштейн тремя винтами М4 на поверхности, предназначенной для установки прибора (см. прил. 5 и рис. 17, а).

**Примечание**. Винты для крепления кронштейна не входят в комплект поставки.

2. Зацепить крепежный уголок на задней стенке прибора за верхнюю кромку кронштейна (рис. 17, б)

3. Прикрепить прибор к кронштейну винтом М4 х 35 из комплекта поставки (рис. 17, в).

Установка приборов щитового крепления

1.Вставить прибор в специально подготов= ленное отверстие на лицевой панели щита (см. прил. 5 и рис. 18, а).

2. Вставить фиксаторы из комплекта поставки в  $6)$ отверстия на боковых стенках прибора (рис. 18, б).

3. С усилием завернуть винты М4×35 в отверстиях каждого фиксатора так, чтобы прибор был плотно прижат к лицевой панели щита.

#### **5.2. МОНТАЖ ВНЕШНИХ СВЯЗЕЙ**

#### **5.2.1. ОБЩИЕ ТРЕБОВАНИЯ**

5.2.1.1. Подключение прибора следует производить к сетевому фидеру 220 В 50 Гц, не связанному непосредственно с питанием мощного силового оборудования. Во внешней цепи рекомендуется установить выключатель питания, обеспечивающий

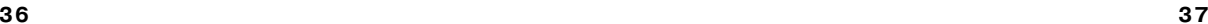

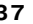

 $B)$ 

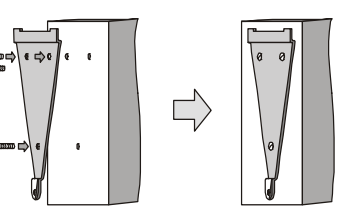

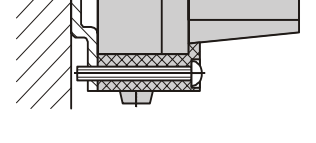

отключение прибора от сети и плавкие предохранители на ток 0,5 А.

5.2.1.2. Схемы подключения датчиков к приборам различных модификаций приведены в прил. 6. Параметры линии соединения прибора с датчиком приведены в табл.8.

5.2.1.3. Встроенный в ТРМ10 источник постоянного напряжения 24 В (27 В) следует использовать для питания активных датчиков с аналоговым выходом (п. 3.1.5.2) или при их  $\sigma$ отсутствии для питания ЦАП с выходным током 4…20 мА.

**ВНИМАНИЕ!** Использование встроенного источника питания одновременно для питания активных датчиков и ЦАП недопустимо.

#### **5.2.2. Указания по монтажу**

5.2.2.1. Подготовить кабели для соединения прибора с датчиками, исполнительными механизмами и внешними устройствами, а также с источником питания 220 В 50 Гц.

Для обеспечения надежности электрических

соединений рекомендуется использовать кабели с медными многопроволочными жилами, концы которых перед подключением следует тщательно зачистить и облудить. Зачистку

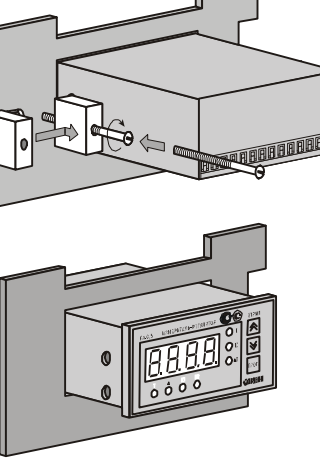

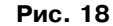

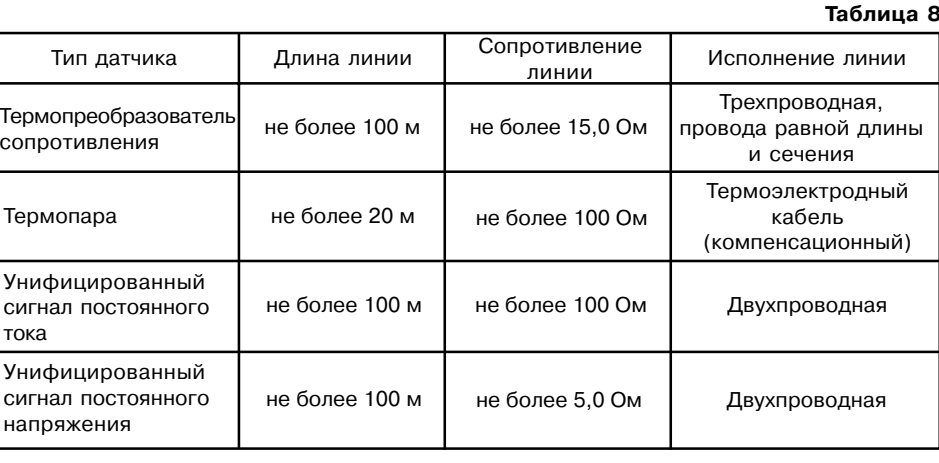

жил кабелей необходимо выполнять с таким расчетом, чтобы их оголенные концы после подключения к прибору не выступали за пределы клеммника. Сечение жил кабелей не должно превышать 1 мм2.

5.2.2.2. При прокладке кабелей следует выделить линии связи, соединяющие прибор с датчиками в самостоятельную трассу (или несколько трасс), располагая ее (или их)

отдельно от силовых кабелей, а также от кабелей, создающих высокочастотные и импульсные помехи.

Для защиты входных устройств ТРМ10 от влияния промышленных электромагнитных помех линии связи прибора с датчиками следует экранировать. В качестве экранов могут быть использованы как специальные кабели с экранирующими оплетками, так и заземленные стальные трубы подходящего диаметра.

Экраны кабелей следует подключить к заземленному контакту в щите управления.

Соединение общей точки схемы прибора с заземленными частями объекта запрещается.

#### **5.3. Подключение прибора**

5.3.1. Подключение прибора к сети питания и исполнительных устройств управления производится по схемам, приведенным в прил. 6, соблюдая изложенную ниже последовательность действий:

1) произвести подключение прибора к исполнительным механизмам и внешним устройствам, а также к источнику питания;

2) подключить линии связи "прибор – датчики" к первичным преобразователям; 3) подключить линии связи "прибор – датчики" к входам прибора.

#### **ВНИМАНИЕ**!

1. Клеммные соединители прибора, предназначенные для подключения сети питания и внешнего силового оборудования, рассчитаны на максимальное напряжение 250 В. Во избежание электрического пробоя или перекрытия изоляции подключение к контактам прибора источников напряжения выше указанного запрещается. Например, при работе в составе трехфазной сети 380/220 В недопустимо подключение к соответствующим контактам из группы 1…8 разных фаз напряжения питания.

2. Для защиты входных цепей прибора от возможного пробоя зарядами статического электричества накопленного на линиях связи "прибор – датчики" перед подключением к клеммнику прибора их жилы следует на 1…2 с соединить с винтом заземления щита.

3. Рабочий спай термопары должен быть электрически изолирован от внешнего оборудования!

5.3.2. После подключения всех необходимых связей подать на прибор питание. На цифровом индикаторе примерно на 3 с в двух левых разрядах появится код датчика, установленный по умолчанию и зависящий от модификации, а в двух правых – две единицы, означающие, что защита от изменения параметров регулирования не установлена, после чего прибор перейдет в режим РАБОТА. При исправности датчиков и линии связи на цифровом индикаторе отобразится текущее значение измеряемой величины. Если после подачи питания на индикаторе появились прочерки, или показания прибора не соответствуют реальным значениям измеряемых величин, проверьте исправность датчика и целостность линии связи, а также правильность их подключения.

**ВНИМАНИЕ!** При проверке исправности датчика и линии связи необходимо отключить прибор от сети питания. Во избежание выхода прибора из строя при "прозвонке" связей используйте измерительные устройства с напряжением питания, не превышающим 4,5 В, при более высоких напряжениях питания этих устройств отключение датчика от прибора обязательно.

#### **6. РЕЖИМЫ НАСТРОЙКИ И РАБОТЫ ПРИБОРА**

#### **6.1. Общие указания**

6.1.2. Прибор ТРМ10 может функционировать в одном из четырех режимов:

- АВТОНАСТРОЙКА;
- =ПРОГРАММИРОВАНИЕ;
- РАБОТА;
- ЮСТИРОВКА (прил. 8).

6.1.3. При включении питания прибор автоматически входит в режим РАБОТА. До начала эксплуатации нужно:

- определить оптимальные значения коэффициентов ПИД=регулятора в режиме АВТОНАСТРОЙКА (разд. 6.2);
- установить параметры работы прибора в режиме ПРОГРАММИРОВАНИЕ (разд. 6.3);
- проверить точность регулирования, переключив прибор в режим РАБОТА (разд. 6.4). Если результаты проверки точности не устраивают, определить коэффициенты ПИД=регулятора с помощью РУЧНОЙ НАСТРОЙКИ (прил. 6).

#### **42 43**

#### **6.2. Автонастройка**

Режим АВТОНАСТРОЙКА предназначен для автоматического определения оптимальных значений коэффициентов ПИД-регулятора  $\tau_{\mu},\,\tau_{\mu}$  и  $X_{\rm p}$  при работе конкретной системы. Самонастройку рекомендуется проводить при пуске и наладке системы, а также при значительном изменении характеристик объекта (загрузки печи, объема нагреваемой жидкости, мощности нагревательного элемента и т.п.)

Вход в режим АВТОНАСТРОЙКА осуществляется через код доступа 8206. После набора кода и нажатия кнопки пеес регулятор выдает непрерывный максимальный выходной сигнал, в результате чего реле замыкается, ЦАП выдает максимальный ток 20 мА и начинают мигать светодиоды "τ<sub>и</sub>", "т<sub>д</sub>" и "Х<sub>р</sub>". Как только скорость изменения регулируемого параметра начнет уменьшаться, процесс самонастройки заканчивается, мигающая засветка светодиодов " $\tau_{_\mathcal{U}}$ ", " $\tau_{_\mathcal{I}}$ " и " $\mathsf{X}_\mathsf{p}$ " меняется на непрерывную, регулятор выключается и вычисляет коэффициенты ПИД-регулятора: полосу пропорциональности  $X_\mathrm{p}$ , постоянную времени дифференцирования  $\tau_n$  и постоянную времени интегрирования  $\tau_n$ . После окончания самонастройки необходимо нажатием кнопки перевести прибор в режим ПРОГРАММИРОВАНИЕ, в котором можно посмотреть и скорректировать полученные значения коэффициентов (см. ниже разд. 6.3.2.).

#### **6.3. Программирование**

#### **6.3.1. Общие указания**

6.3.1.1. Режим ПРОГРАММИРОВАНИЕ предназначен для установки значений параметров работы прибора, необходимых при эксплуатации, и записи их в энергонезависимую память ТРМ10, т.е. заданные значения сохраняются в памяти при выключении питания.

6.3.1.2. Установка параметров осуществляется в режиме ПРОГРАММИРОВАНИЕ, в который пользователь может перевести прибор нажатием кнопки перед Если в течение 20 с в режиме ПРОГРАММИРОВАНИЕ не производятся операции с кнопками, прибор автоматически возвращается в режим РАБОТА.

**ВНИМАНИЕ!** Во время пребывания в режиме ПРОГРАММИРОВАНИЕ прибор не осуществляет регулирование, а выдает сигнал, полученный в момент входа в режим ПРОГРАММИРОВАНИЕ, устройство сравнения переводится в состояние ОТКЛЮЧЕНО.

6.3.1.3. В приборе предусмотрено программирование параметров на двух уровнях.

На первом уровне осуществляется просмотр и изменение значений параметров регулирования (группа 1): уставки ПИД-регулятора 7<sub>уст</sub>, нижней C1 и верхней C2 уставок компаратора, а также коэффициентов ПИД-регулятора  $X_\mathsf{p}$ ,  $\tau_{_\mathsf{M}}$  и  $\tau_{_\mathsf{A}}.$  Последовательность операций с прибором при программировании параметров первого уровня приведена ниже (разд. 6.3.2), а допустимые значения параметров группы 1 – в табл. П1.1.

**Примечание.** Для защиты параметров регулирования от несанкционированного изменения в приборе заложена специальная функция «параметр секретности», см. табл. П1.2. При установленном запрете изменения остается возможность просмотра ранее заданных значений параметров.

На втором уровне осуществляется просмотр и необходимое изменение параметров работы прибора (разд. 6.3.3). Эти параметры разделены на две группы, доступ к ним осуществляется только через коды:

- –для группы 2 параметров код доступа 0107 (табл. П1.2);
- для группы 3 0108 (табл. П1.3).

#### **6.3.2. Установка параметров программирования 1&го уровня**

6.3.2.1. При нахождении в режиме РАБОТА нажать кнопку  $\vert$  прт. (в течение 1 с), после чего загорается светодиод "Т" и на индикаторе появляется установленное значение температуры регулирования (по умолчанию 30,0) с мигающим правым разрядом (рис. 19). 6.3.2.2. Установить **"уставку регулятора"**:

- –изменить кнопкой  $\boxed{\hat{\otimes}}$  цифру в правом разряде (от 0 до 9);
- нажать кнопку  $\mathbb{K}$ , в результате чего начинает мигать 2-й справа разряд;
- изменить кнопкой  $\boxed{\otimes}$  цифру во втором разряде;
- изменить цифры в двух левых разрядах кнопками  $\sqrt{2}$  и  $\sqrt{2}$  аналогичным образом.

После достижения нужного значения нажать кнопку ПРОГ - загорается светодиод "т.

и на индикаторе появляется установленное значение  $\tau$ (по умолчанию 100).

6.3.2.3. Задать **"интегральную постоянную** <sup>τ</sup>**и"** кнопками и  $\overline{\mathbb{R}}$ (аналогично процедуре, описанной в п. 6.3.2.2). После достижения нужного значения нажать кнопку ПРОГ – загорается светодиод "т<sub>а</sub>" и на индикаторе появляется установленное значение  $\tau$ <sub>2</sub> (по умолчанию 20).

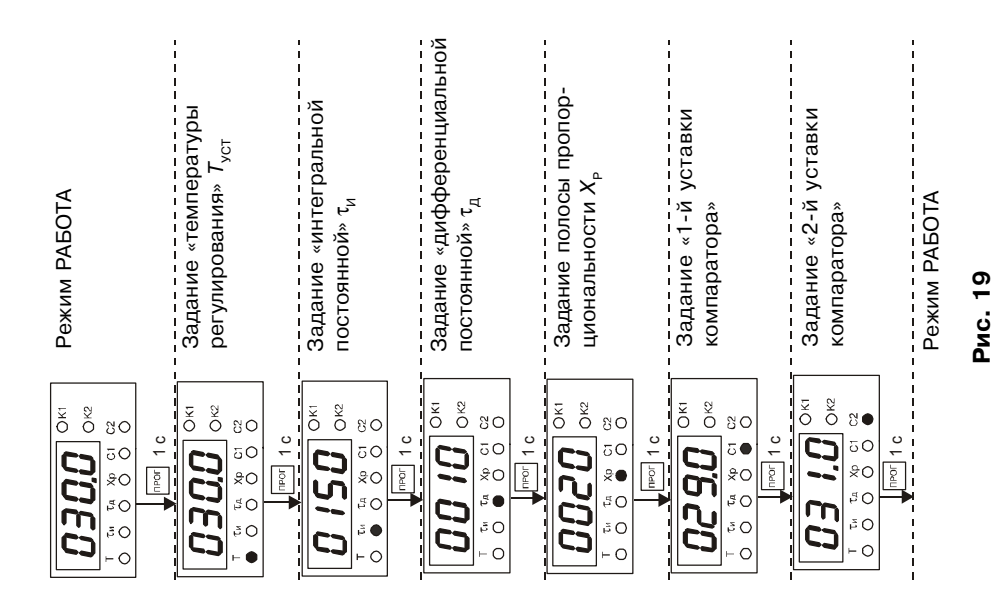

**6.3.2.4. Задать "дифференциальную постоянную**  $\tau_n$ **"** кнопками  $\boxed{\otimes}$  и  $\boxed{\ll}$  (анал. п. 6.3.2.2). После достижения нужного значения нажать кнопку ПРОГ – загорается светодиод " $X_{_{\mathrm{p}}}$ " и на индикаторе появляется установленное значение  $X_{_{\mathrm{p}}}$  (по умолчанию 50,0).

6.3.2.5. Задать **"полосу пропорциональности X<sub>P</sub>"** кнопками |≪| и

(анал. п. 6.3.2.2). После достижения нужного значения нажать кнопку  $\frac{1}{2}$  mex.  $\frac{1}{2}$ загорается светодиод "С1" и на индикаторе появляется установленное значение

С1 (по умолчанию 29,0).

6.3.2.6. Задать "1-ю уставку компаратора С1" кнопками  $\boxed{\otimes}$  и  $\boxed{\ll}$ 

(анал. п. 6.3.2.2). После достижения нужного значения нажать кнопку ПРОГ – загорается светодиод "С2" и на индикаторе появляется установленное значение С2 (по умолчанию 31).

6.2.2.1.7. Задать "2-ю уставку компаратора С2" кнопками  $\boxed{\otimes}$  и  $\boxed{\ll}$ (анал. п. 6.3.2.2). Этап установки параметров первого уровня закончен.

#### **6.3.3. Установка параметров программирования 2&го уровня**

Находясь в режиме РАБОТА нажать кнопку  $\vert$  прос и удерживать ее в течение 1 с, в результате чего попадаем в режим задания уставки регулятора (рис. 20 и 21).

Повторно нажать кнопку | № | И удерживать ее не менее 6 с до появления на индикаторе горизонтальных прочерков.

*6.3.3.1. Программирование параметров с кодом доступа 0107*

6.3.3.1.1. Ввести **код доступа** 0107 кнопками  $\overline{R}$  и  $\overline{R}$  (анал. п. 6.3.2.2), рис. 20.

**Примечание.** При наборе неверного кода доступа прибор возвращается в режим РАБОТА.

6.3.3.1.2.Нажать кнопку ПРОГ (в течение 1 с) – на индикаторе появятся установленные значения "кода типа датчика" (два левых разряда) и "параметра секретности" (два правых разряда).

6.3.3.1.3. Установить значения "параметра секретности" кнопками  $\boxed{\hat{\otimes}}$  и  $\boxed{\hat{\check{\otimes}}$ (анал. п. 6.2.2.2).

6.3.3.1.4. Нажать кнопку « для перехода в 3-й справа разряд и установить "код **типа датчика**" кнопками  $\boxed{\otimes}$  и  $\boxed{\ll}$  (анал. п. 6.3.2.2). Нажать кнопку  $\boxed{\text{max}}$ :

– на индикаторе появится установленное значение "сдвига характеристики" (по умолчанию 000.0).

6.3.3.1.5. Установить значение "сдвига характеристики" кнопками **A** и K (анал. п. 6.3.2.2). Нажать кнопку ПРОГ – на индикаторе появятся установленные значения "типа логики устройства сравнения" (в двух левых разрядах) и "периода следования импульсов" (в двух правых разрядах).

**Примечание.** Значения этих параметров по умолчанию см. в прил. 1.

6.3.3.1.6. Задать "период следования импульсов" кнопками **A** и **K** (анал. п. 6.3.2.2).

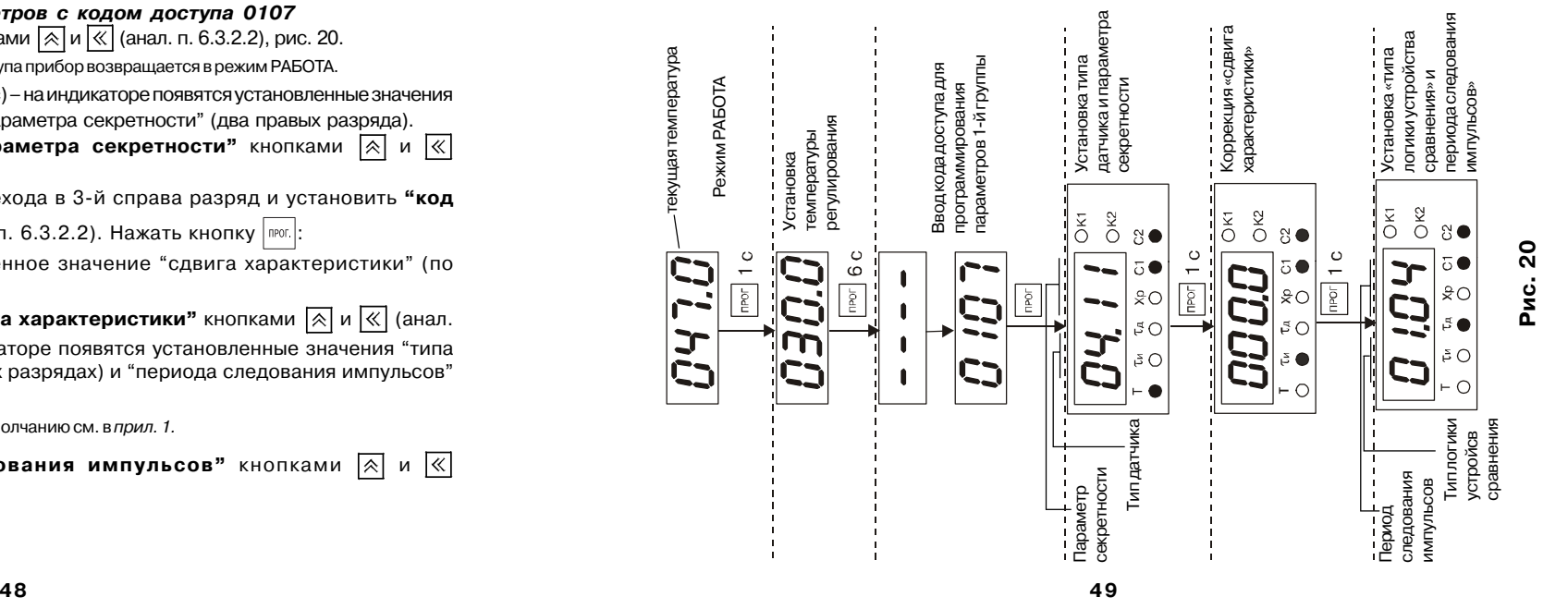

6.3.3.1.7. Нажать кнопку для перехода в 3=й справа разряд и установить **"тип логики устройства сравнения**" кнопками  $\overline{A}$  и  $\overline{K}$  (анал. п. 6.3.2.2). Программирование параметров второй группы с кодом доступа 0107 закончено.

#### *6.3.3.2. Программирование параметров с кодом доступа 0108*

6.3.3.2.1. Ввести код доступа 0108 кнопками  $\sqrt{2}$  и  $\sqrt{2}$  (анал. п. 6.3.2.2), рис. 21.

**Примечание.** При наборе неверного кода доступа прибор возвращается в режим РАБОТА.

6.3.3.2.2. Нажать кнопку  $\lceil \frac{\text{max}}{2} \rceil - \text{max}$  на индикаторе появится установленное значение "зоны нечувствительности" (по умолчанию 000.0).

6.3.3.2.3. Установить значение "зоны нечувствительности" кнопками  $\sqrt{2}$  и  $\sqrt{2}$  (анал.

п. 6.3.2.2). Нажать кнопку  $\boxed{PPCI}$  – на индикаторе появится установленное значение "ограничения максимальной выходной мощности" (по умолчанию 100).

6.3.3.2.4. Установить значение **"ограничения максимальной выходной мощности"** кнопками  $\sqrt{2}$  и  $\sqrt{8}$  (анал. п. 6.3.2.2). Нажать кнопку ПРОГ – на индикаторе появятся установленные значения "типа исполнительного устройства" (1=й разряд слева), "типа выходного сигнала" (2=й разряд слева) и "глубины цифрового фильтра" (два правых разряда).

**Примечание.** Значения этих параметров по умолчанию см. в прил. 1.

6.3.3.2.5. Установить значения "глубины цифрового фильтра" кнопками  $\sqrt{\infty}$  и  $\sqrt{\infty}$ (анал. п. 6.3.2.2).

6.3.3.2.6. Нажать кнопку  $\overline{\ll}$  для перемещения во 2-й разряд слева и установить

значение "типа выходного сигнала" кнопкой  $\boxed{\otimes}$ .

6.3.3.2.7. Нажать кнопку  $\overline{\ll}$  для перемещения в 1-й разряд слева и установить значение

**"типа исполнительного устройства"** кнопкой  $\overline{[A]}$ . Нажать кнопку **FROK**. – на индикаторе появятся установленные значения "положение десятичной точки"1 (1=й разряд слева) и "коррекция выходного сигнала ЦАП" (три правых разряда)2.

**Примечания.** 1. Этот параметр есть только у датчиков с кодами 10, 11, 12, 13.

2. Значения этих параметров по умолчанию приведены в прил. 1.

6.3.3.2.8. Установить значение **"коррекция выходного сигнала ЦАП"** кнопками и  $\overline{\left\langle \left\langle \right\rangle \right\rangle}$  (анал. п. 6.3.2.2).

**Внимание!** Нужное значение параметра устанавливается изготовителем, которое в большинстве случаев не требует изменений. Изменения следует проводить только после поверки ЦАП.

6.3.3.2.9. Нажать кнопку  $\ll$  для перемещения в 1-й разряд слева и установить значение

**"параметра десятичной точки"** кнопкой | ⊗ . Нажать кнопку | <sup>пюг.</sup> – на индикаторе появится

установленное значение "нижней границы шкалы измерения" (по умолчанию 000.0).

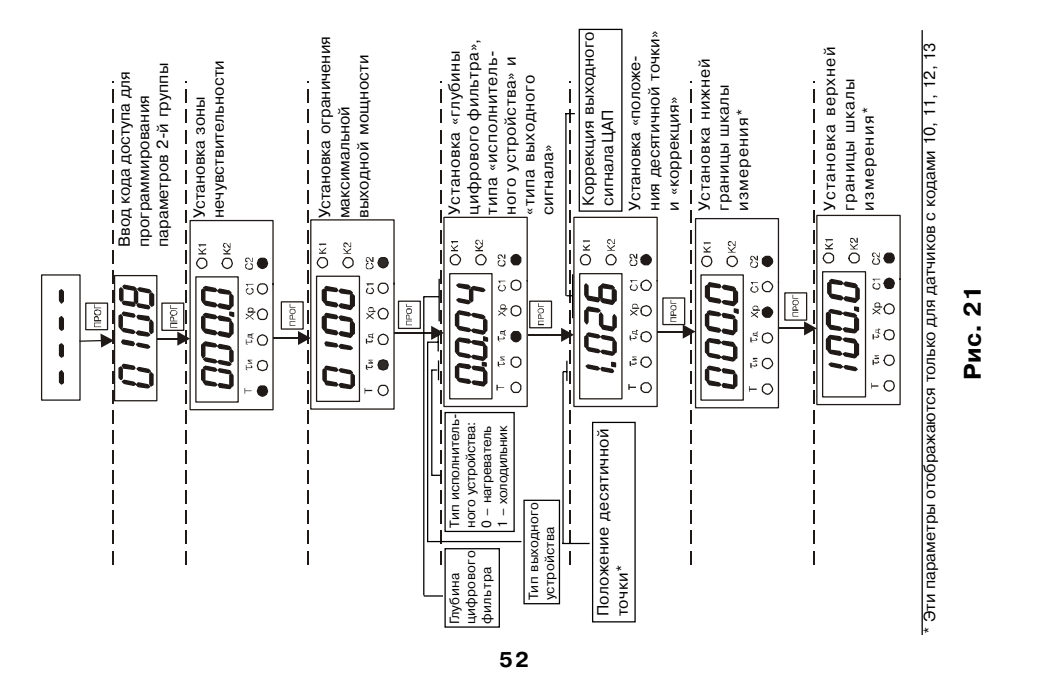

6.3.3.2.10. Установить значения "нижней границы шкалы измерения" кнопками ∏⊗∃и  $\overline{\left|\ll\right|}$  (анал. п. 6.3.2.2). Нажать кнопку  $\overline{\phantom{a}}^{\text{nor.}}$  – на индикаторе появится установленное значение "верхней границы шкалы измерения" (по умолчанию 100.0).

6.3.3.2.11. Установить значения "верхней границы шкалы измерения" кнопками  $\overline{|\hat{\mathcal{S}}|}$  и  $\overline{\ll}$  (анал. п. 6.3.2.2).

Примечание. Программирование параметров, описанное в п. 6.3.2.2.9 - 11 осуществляется только для приборов с кодами типов датчиков 10, 11, 12, 13, для остальных программирование заканчивается после выполнения  $\pi$ .6.3.2.2.8).

#### 6.4. Работа

Эксплуатация прибора осуществляется в режиме РАБОТА, в который прибор автоматически входит при включении питания. В данном режиме ТРМ10 производит опрос входного датчика, вычисляя по полученным данным текущие значения измеряемой величины, отображает их на цифровом индикаторе и выдает соответствующий сигнал на выходные устройства.

В процессе работы прибор непрерывно контролирует исправность входного датчика и в случае возникновения аварийной ситуации на входе прибор сигнализирует об этом выводом на цифровой индикатор сообщения в виде горизонтальных прочерков. Выходные устройства при этом выключаются. Аварийная ситуация возникает при выходе из строя датчика (обрыве или коротком замыкании термопреобразователей сопротивления, обрыве термопары, обрыве

или коротком замыкании датчика, имеющего выходной сигнал 4…20 мА) или обрыве линии связи датчика с прибором.

#### **Примечание.**

Аварийная ситуация возникает также при выходном сигнале датчика, меньшем 3,5 мА при установленном типе выходного сигнала 4…20 мА.

При коротком замыкании термопары на индикаторе отображается температура "холодного спая", равная температуре окружающего воздуха. При обрыве или замыкании датчика (или линий связи) с унифицированным выходным сигналом тока 0…5 мА, 0…20 мА или напряжения 0…1 В на индикаторе отображается значение нижней границы диапазона измерения. После устранения неисправности работа прибора автоматически восстанавливается.

Другие наиболее часто возникающие неисправности и способы их устранения приведены в прил. 7.

В режиме РАБОТА прибор управляет внешними исполнительными устройствами в соответствии с заданными параметрами работы ПИД=регулятора. Визуальный контроль за работой выходного устройства дискретного типа может осуществляться оператором по светодиодам "К1" и "К2", расположенным на передней панели прибора. Засветка светодиода сигнализирует о переходе соответствующего выходного устройства в состояние ВКЛЮЧЕНО, а погасание – в состояние ОТКЛЮЧЕНО.

### **7. ТЕХНИЧЕСКОЕ ОБСЛУЖИВАНИЕ**

#### **7.1. Общие указания**

Техническое обслуживание прибора проводится постоянно в процессе эксплуатации в соответствии с "Правилами эксплуатации электроустановок потребителей", но не реже одного раза в шесть месяцев и состоит в контроле крепления прибора, контроле электрических соединении, а также удаления пыли и грязи с клеммника прибора.

#### **7.2. Поверка прибора**

7.2.1. Поверку прибора проводят территориальные органы или ведомственная метрологическая служба потребителя, имеющая право производства поверки. Требования к поверке, порядок, основные этапы ее проведения определяются методикой КУВФ.920.380.01 МП.

7.2.2. Методика поверки КУВФ.920.380.01 МП поставляется по требованию заказчика. 7.2.3. Межповерочный интервал – 2 года.

#### **7.3. Юстировка прибора**

7.3.1. Необходимость юстировки выявляется после проведения поверки прибора согласно методике КУВФ 920.380.01 МП.

7.3.2. Порядок действий при юстировке приведен в прил. 8.

# **8. МАРКИРОВКА**

Маркировка прибора осуществляется согласно ГОСТ 26828=86. На прибор наносятся:

- обозначение прибора в соответствии с ТУ 4211=002=46526536=00 (см. также С. 2 – 3 настоящего РЭ);
- –класс точности;
- –наименование предприятия изготовителя;
- –год изготовления;
- –обозначение напряжения и частоты тока питания;
- –схема подключения;
- –знак утверждения типа средства измерения;
- –знак соответствия требованиям ГОСТ.

#### **9. УПАКОВКА**

9.1. Упаковка прибора производится по ГОСТ 23170-78 в тару, выполненную из гофрированного картона.

9.2. Упаковка изделий при пересылке почтой осуществляется согласно ГОСТ 23170=78.

9.3. Габаритные размеры прибора в упаковке 210×10×110 мм.

### **10. ХРАНЕНИЕ**

Прибор следует хранить в закрытых отапливаемых помещениях в заводской упаковке при следующих условиях:

- температура окружающего воздуха 0…+60 °С.
- относительная влажность воздуха не более 95 % при температуре 35 °С.
- воздух помещения не должен содержать пыли, паров кислот и щелочей, а также газов, вызывающих коррозию.

#### **11. ТРАНСПОРТИРОВАНИЕ**

11.1. Прибор следует транспортировать в упаковке при температуре от –25 °С до +55 °С и относительной влажности не более 98 % при 35 °С.

11.2. Транспортирование допускается всеми видами закрытого транспорта.

11.3. Транспортирование авиатранспортом должно производиться в отапливаемых герметичных отсеках.

# **Приложение 1**

# **ПАРАМЕТРЫ ПРОГРАММИРОВАНИЯ**

**Таблица П1.1**

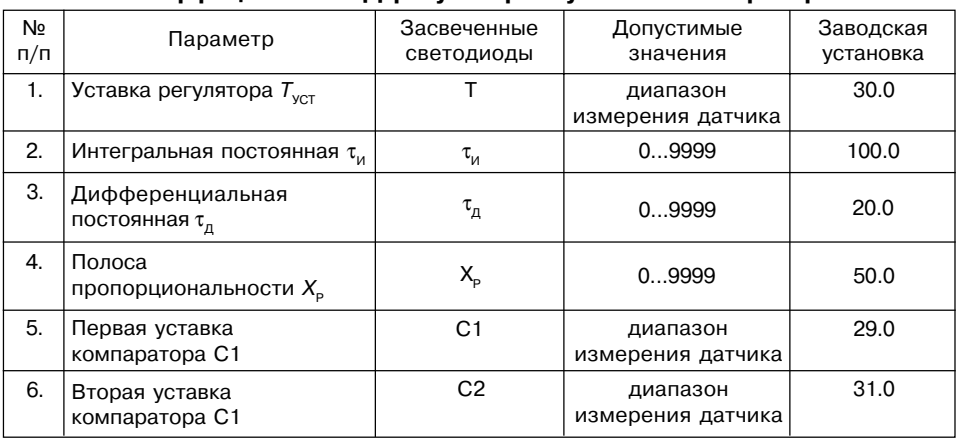

# Коэффициенты ПИД-регулятора и уставки компаратора

# **Параметры со входом по коду 0107**

**Таблица П1.2**

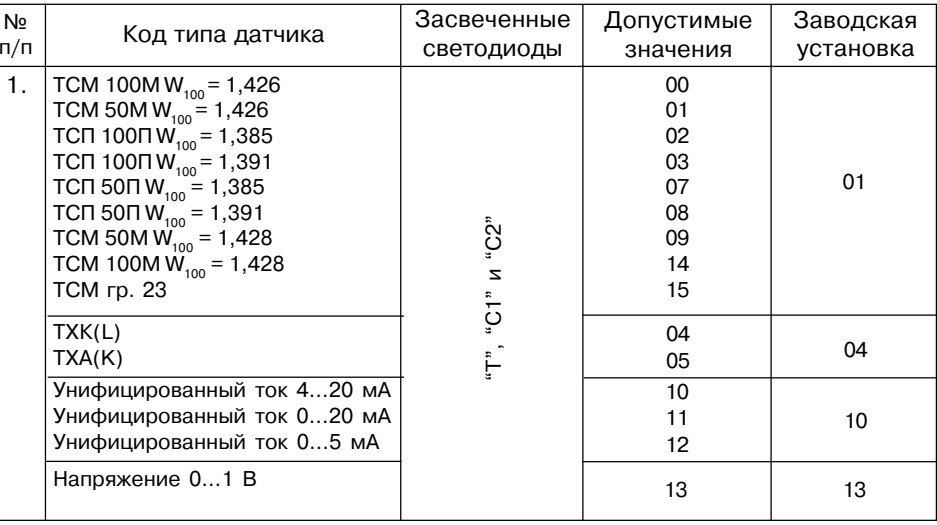

# Таблица П1.3

#### $T\Pi \Pi(S)$  $\overline{17}$  $\mathbf{1}$ .  $17$  $T\Pi\Pi(R)$ 18 "Т", "С1" и "С2"  $THH(N)$  $\overline{19}$ 20 TXK(J) 20  $2.$ Параметр секретности 00 - запрещено изменять все параметры 01 - разрешено изменять .<br>только Т, С1 и С2 "Т", "С1" и "С2" |  $11$ 10 - разрешено изменятьтолько Т 11 - разрешено изменять все параметры  $\pi_{\mu}$ ", "С1" и "С2" Сдвиг характеристики  $\delta$  $-99.9...999.9$  $000.0$ 3.  $\overline{4}$ . Тип логики устройства 0 - выключено 1 - прямой гистерезис сравнения  $2 -$ обратный гистерезис<br>3 - П-образная<br>4 - U-образная " $\tau_{\pi}$ ", "С1" и "С2"  $\mathbf{1}$ 5. Период следования " $\tau_n$ ", "С1" и "С2"  $0...99$  $\overline{4}$ импульсов  $T_{\text{cn}}$ , с

#### Продолжение таблицы П1.2

# Параметры со входом по коду 0108

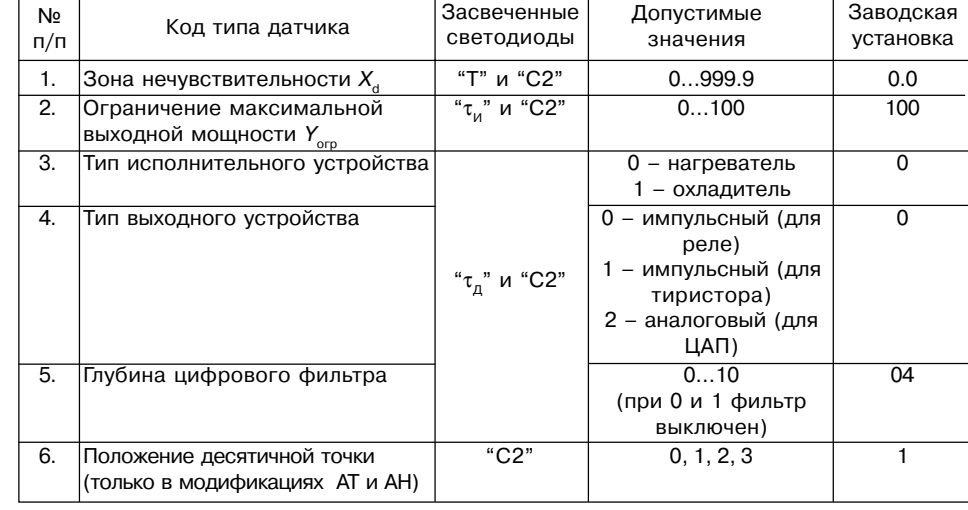

60

#### Продолжение таблицы П1.3

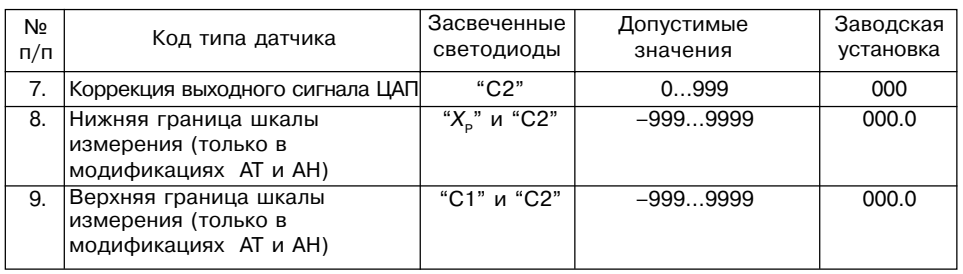

#### Приложение 2

### ПОДКЛЮЧЕНИЕ ТЕРМОПРЕОБРАЗОВАТЕЛЕЙ СОПРОТИВЛЕНИЯ К ПРИБОРАМ ТРМ10 ПО ДВУХПРОВОДНОЙ СХЕМЕ

П 2.1. Подключение термопреобразователя с прибором по двухпроводной схеме производится в случае невозможности использования трехпроводной схемы, например при установке ТРМ10 на объектах, оборудованных ранее проложенными двухпроводными монтажными трассами.

П 2.2. Следует помнить, что показания прибора будут зависеть от изменения сопротивления проводов линии связи "датчик - прибор", происходящего под воздействием температуры окружающего воздуха. Для компенсации паразитного сопротивления проводов нужно выполнить следующие ниже действия.

1) Перед началом работы установить перемычки между контактами 9 и 10 клеммника прибора, а двухпроводную линию подключить соответственно к контактам 9 и 11.

2) Далее подключить к противоположным от прибора концам линии связи "датчик - прибор" вместо термопреобразователя магазин сопротивлений с классом точности не хуже 0,05 (например, MCP-63).

3) Установить на магазине значение, равное сопротивлению термопрео-бразователя при температуре 0 °С (50 или 100 Ом, в зависимости от типа датчика).

4) Подать на прибор питание и через 15 - 20 с по показаниям цифрового индикатора определить величину отклонения температуры от 0 °С,  $\delta$ .

5) Ввести в память прибора значение параметра "сдвиг характеристики"  $\delta$ , равное по величине показаниям прибора, но взятое с противоположным знаком.

6) Проверить правильность заданного значения, для чего не изменяя значения сопротивления на магазине, перевести прибор в режим измерения температуры и убедиться, что при этом его показания равны 0±0.2 °С.

7) Отключить питание прибора, отсоединить линию связи от магазина сопротивлений и подключить ее к термопреобразователю

8) После выполнения указанных действий прибор готов к дальнейшей работе.

63

#### **Приложение 3**

# **РУЧНАЯ НАСТРОЙКА ПИД&РЕГУЛЯТОРА**

П 3.1. Войти в режим ПРОГРАММИРОВАНИЕ (см. разд. 6.3).

П 3.2. Выбрать и установить в соответствующем параметре приемлемое для конкретного выходного устройства (см. п. 3.1.3.1.) значение периода следования импульсов. П 3.3. Установить значения  $\tau_{_{\sf M}},\ \tau_{_{\sf A}}$  и  ${\mathsf X}_{_{\sf P}}$  равными 0. Установить значение  ${\mathcal T}_{_{\sf VCT}}$  равным уставке регулятора, т.е. равным тому, которое в дальнейшем будет поддерживать прибор.

После перехода в режим регулирования (режим РАБОТА, см. рисунок) исполнительный механизм будет включен до тех пор, пока не будет достигнута температура регулирования (уставка)  $T_{\text{VCT}}$ 

П 3.4. Измерить  $t_{\circ}$  – время от момента включения исполнительного механизма (нагревателя или охладителя) до момента изменения температуры на 1 градус.

П 3.5. После выключения исполнительного механизма (точка 1) некоторое время температура будет изменяться по инерции. Определить максимальное отклонение температуры от уставки  $T_{\text{VCT}} - h$ .

П 3.6. После того как, температура вновь станет ниже уставки  $T_{\text{VCT}}$  (точка 2) установить значение  $\mathsf{X}_{_{\mathrm{p}}}$  = 2h (стадия II на рисунке). Убедитесь, что при данном значении  $\mathsf{X}_{_{\mathrm{p}}}$  не происходит достижения уставки  $T_{\text{VCT}}$ . В противном случае увеличьте значение  $X_{\text{c}}$ .

П 3.7. Если при значении  $X_{\text{p}} = 2h$  разница между установившейся температурой и уставкой  $T_{\text{VCT}}$  > h слишком велика, то значение  $X_{\text{A}}$  следует уменьшить.

П 3.8. Установить значение  $\tau_{_{\sf M}}$  = 3 $t_{_{\sf O}}$ . Убедиться, что при данном значении  $\tau_{_{\sf M}}$  не возникают колебания температуры вокруг уставки (стадия III на рисунке).

П 3.9. Для уменьшения колебаний увеличить значение т., для увеличения скорости выхода на уставку – уменьшить  $\tau_{1}$ .

П 3.10. Полученное в предыдущем пункте значение т, разделить на 5 и записать результат в параметр  $\tau_{\alpha}$ .

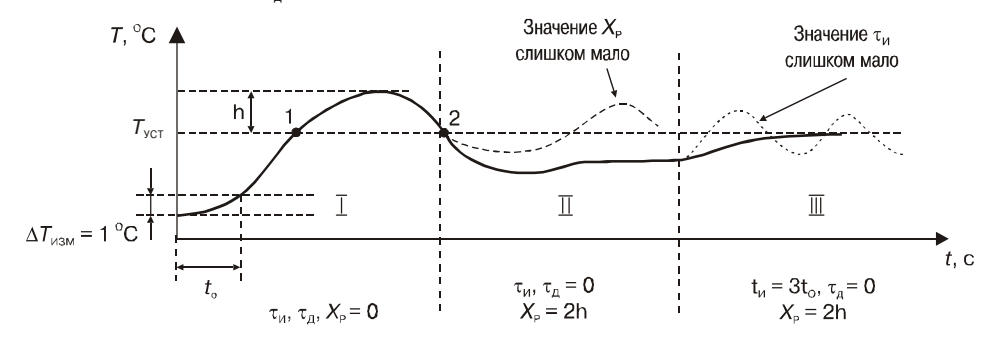

# **Приложение 4**

# Коэффициенты ПИД-регулятора для некоторых объектов

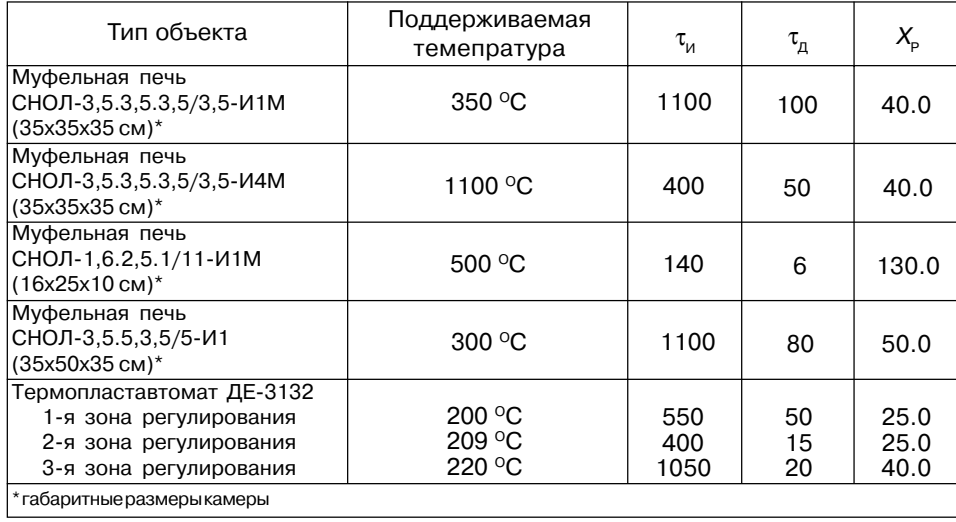

# **Приложение 5 ЭСКИЗЫ КОРПУСОВ ПРИБОРА С ГАБАРИТНЫМИ И**

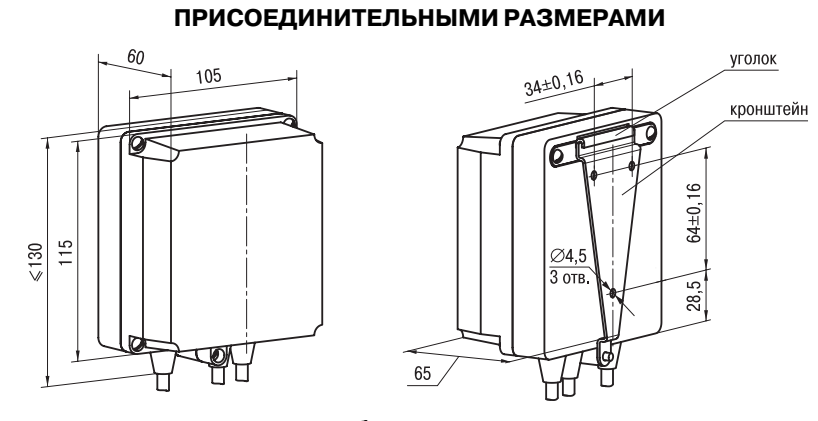

**Рис. П 5.1. Прибор настенного крепления**

#### **Примечания**

1. Рабочее положение – любое.

2. Втулки подрезать в соответствии с диаметром вводного кабеля линий связи.

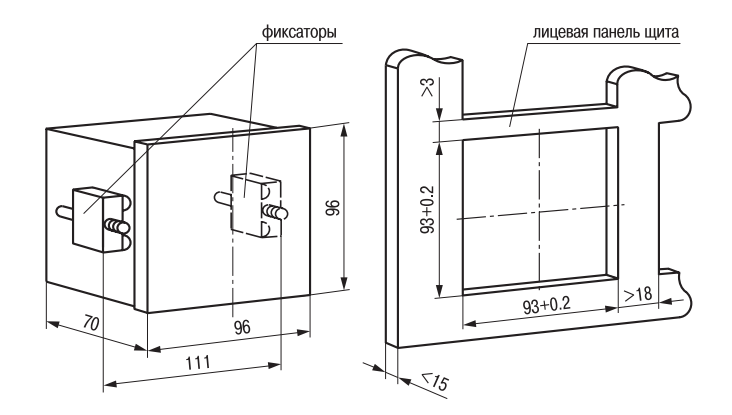

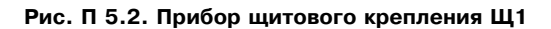

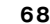

# **Продолжение прил. 5 Продолжение прил. 5**

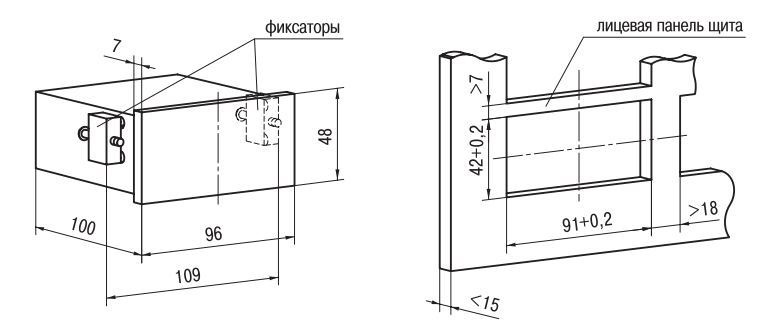

**Рис. П 5.3. Прибор щитового крепления Щ2**

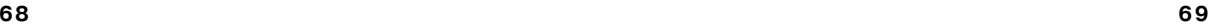

# **Продолжение прил. 5**

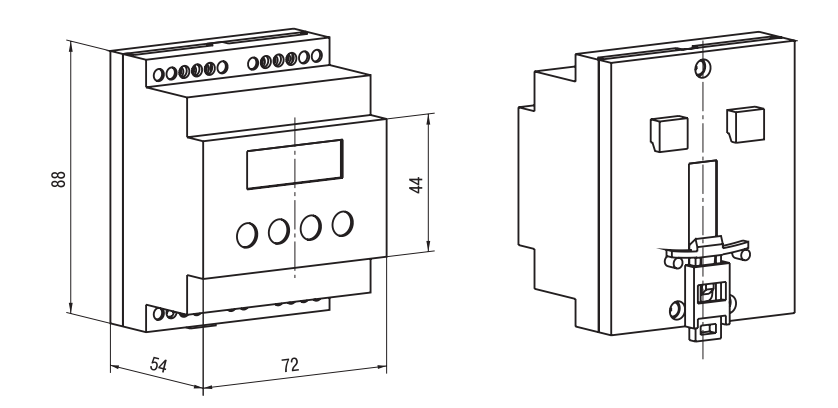

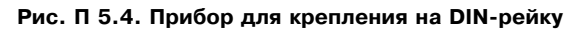

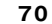

# **СХЕМЫ ПОДКЛЮЧЕНИЯ ПРИБОРА**

**Приложение 6**

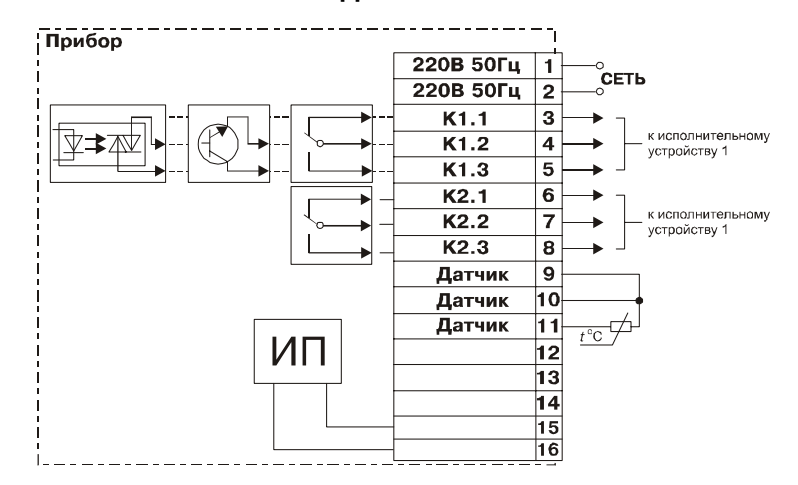

**Рис. П 6.1. Подключение термопреобразователей сопротивления**<br>Примечание. Клеммы 15и 16 имеются только в модификации ТРМ10Б.

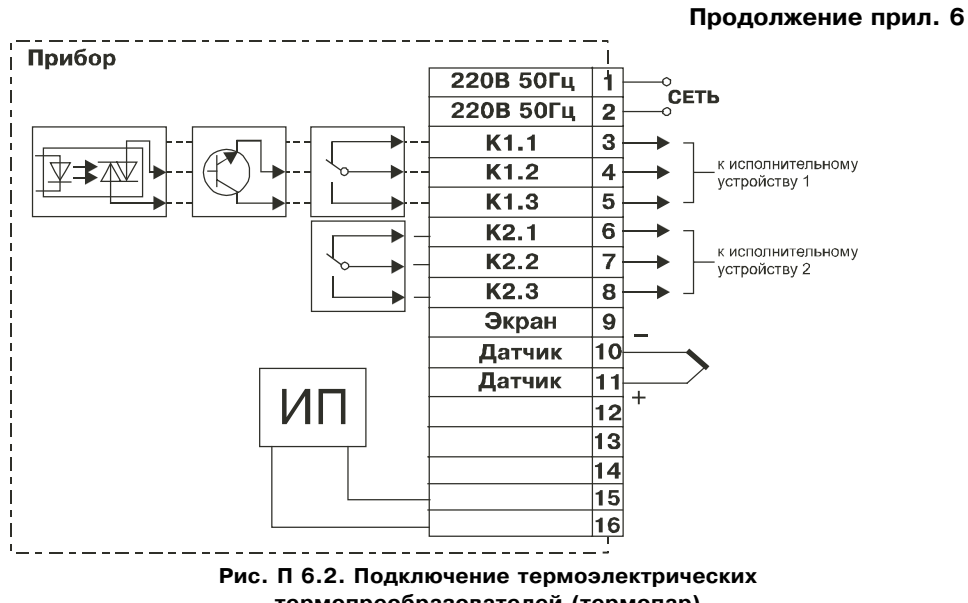

**термопреобразователей (термопар) Примечание.** Клеммы 15 и 16 имеются только в модификации ТРМ10Б.

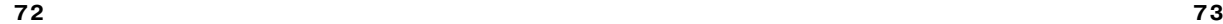

# **Продолжение прил. 6**

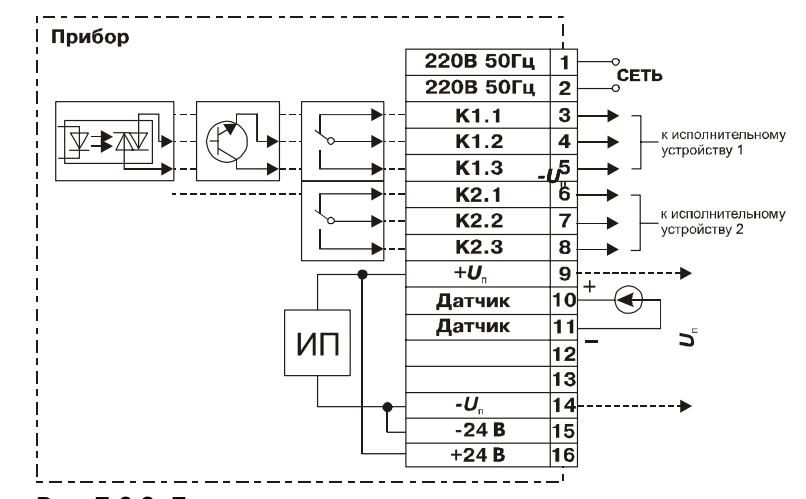

**Рис. П 6.3. Подключение датчиков с аналоговым сигналом 0...20 мА, 0...5 мА, 4...20 мА, 0...1В Примечание.** Клеммы 15 и 16 имеются только в модификации ТРМ10Б.

# **Продолжение прил. 6 Продолжение прил. 6**

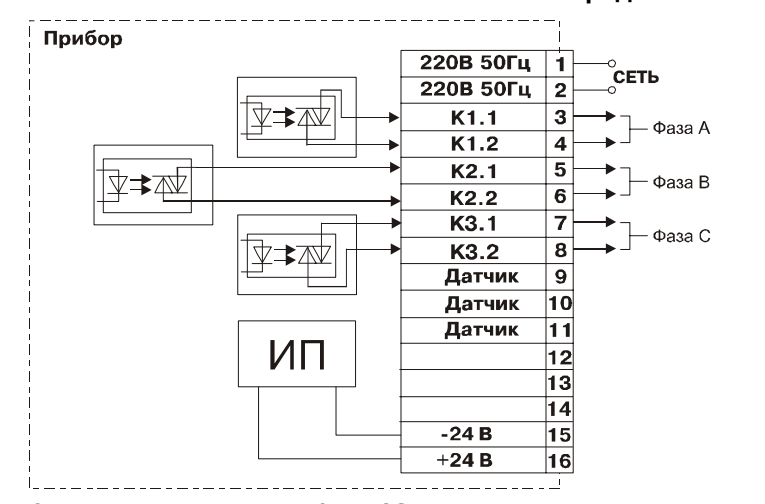

Рис П. 6.4. Подключение ТРМ 10X-X.C3, используемого для управления **трехфазной нагрузкой (см. разд. 3.1.6.)**

**Примечание.** Клеммы 15 и 16 имеются только в модификации ТРМ10Б.

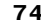

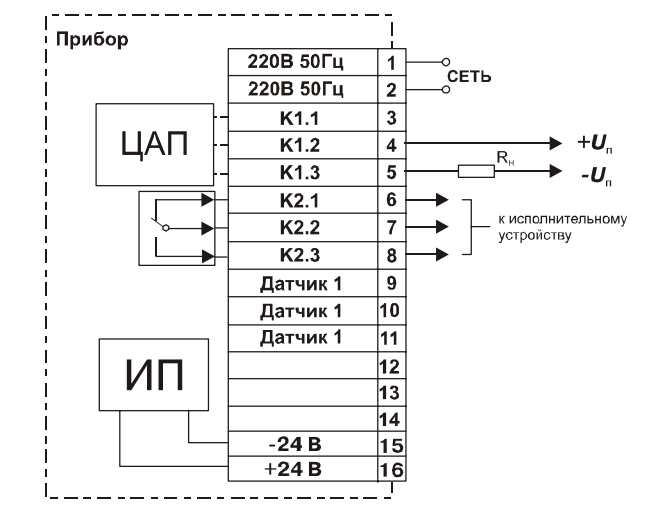

**Рис. П 6.5. Подключение нагрузки к аналоговому выходу ТРМ10 Примечание.** Клеммы 15 и 16 имеются только в модификации ТРМ10Б.

# **Продолжение прил. 6**

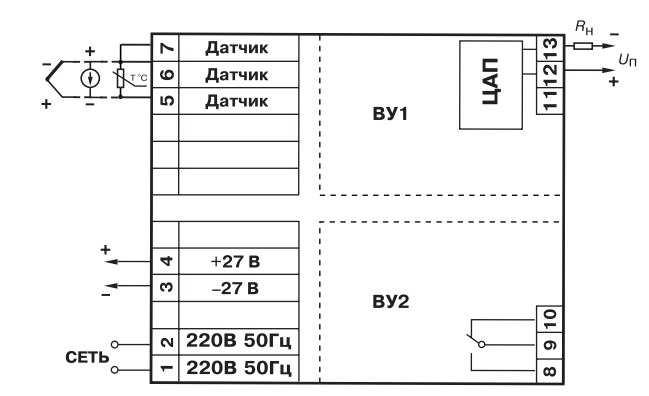

Рис. П 6.6. Схема подключения прибора в DIN-реечном корпусе с ЦАП

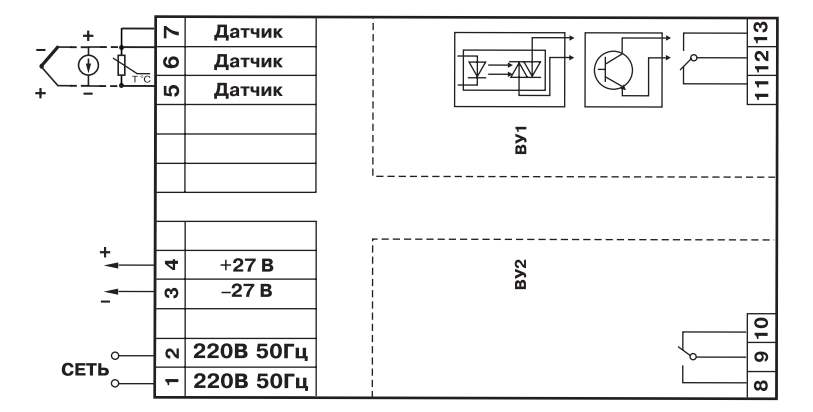

**Продолжение прил. 6**

Рис. П 6.7. Схема подключения прибора в DIN-реечном корпусе **с ключевыми устройствами**

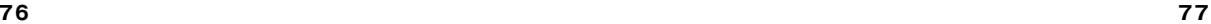

# Приложение 7

# СПИСОК ВОЗМОЖНЫХ НЕИСПРАВНОСТЕЙ И СПОСОБЫ ИХ УСТРАНЕНИЯ

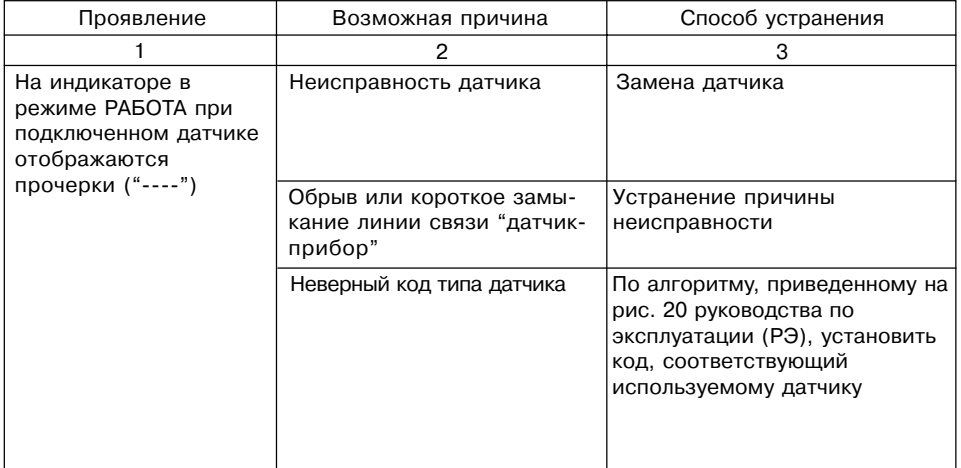

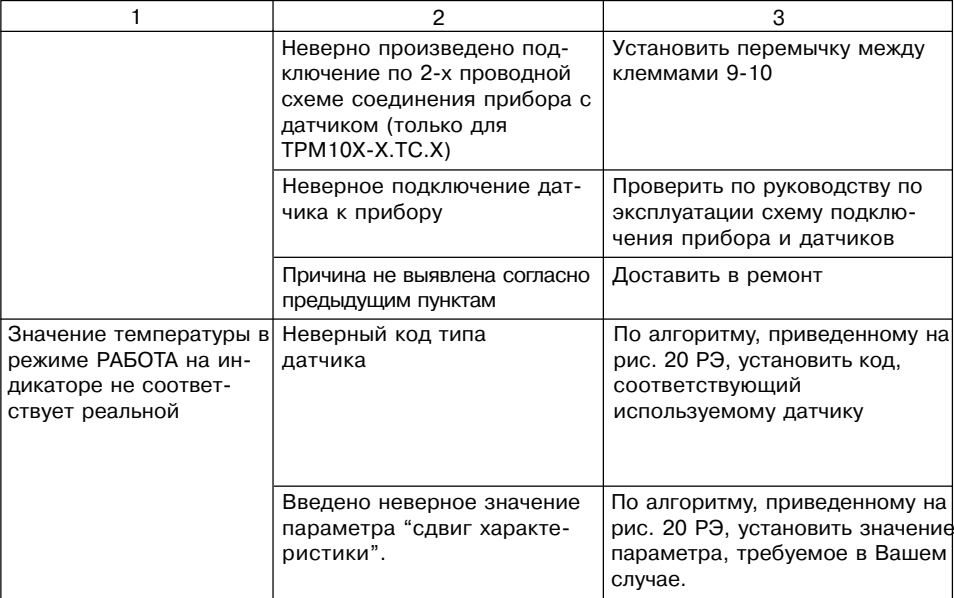

78

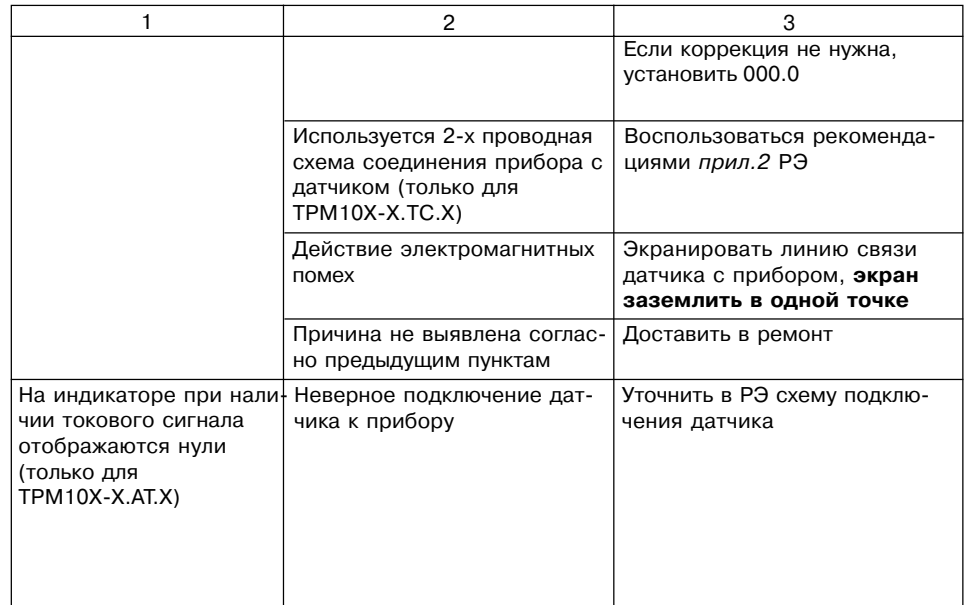

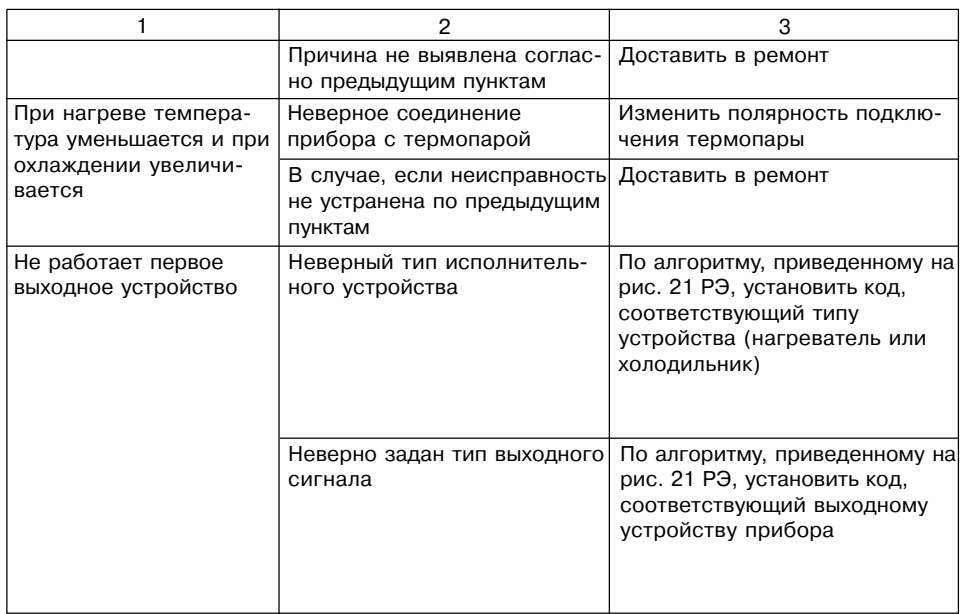

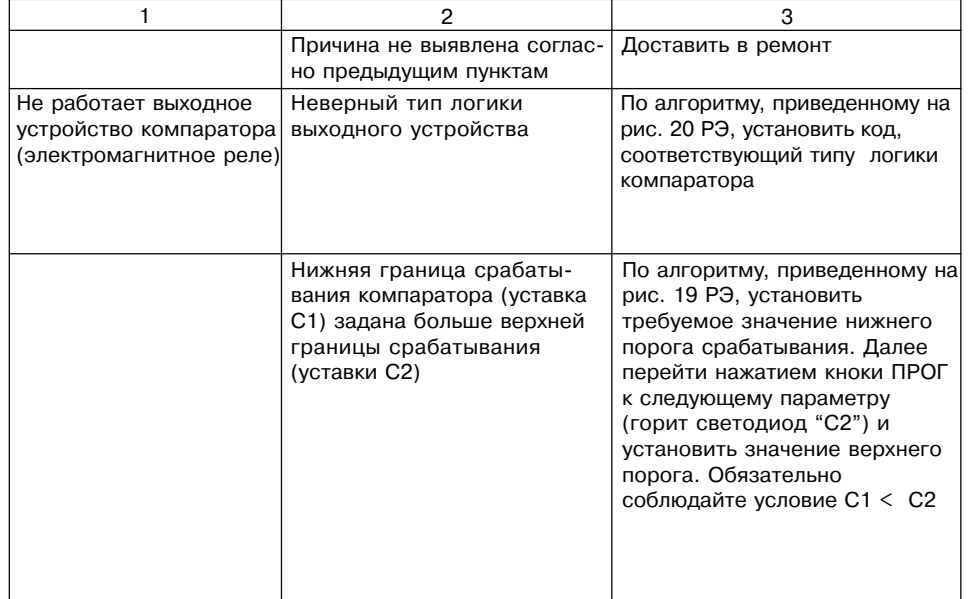

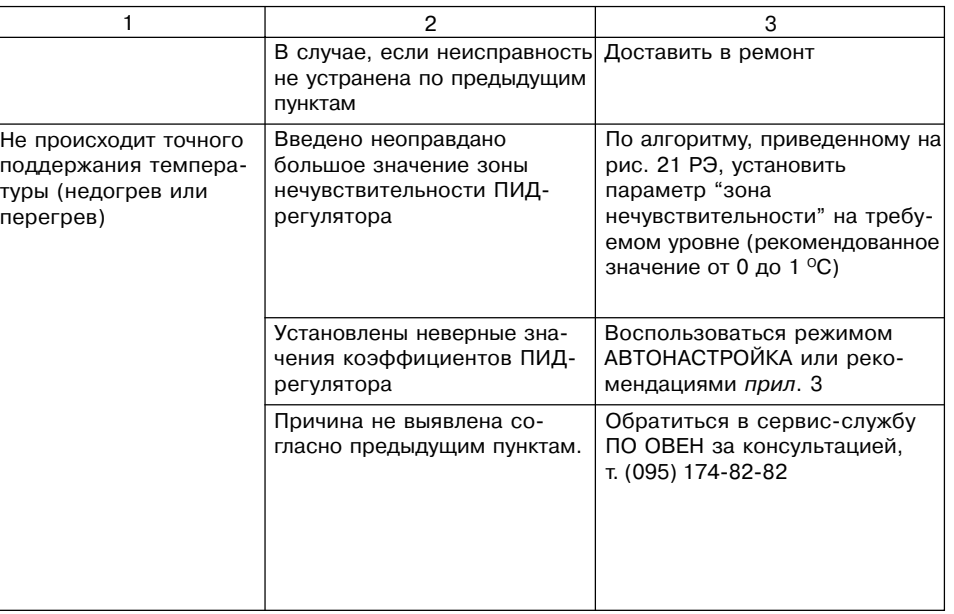

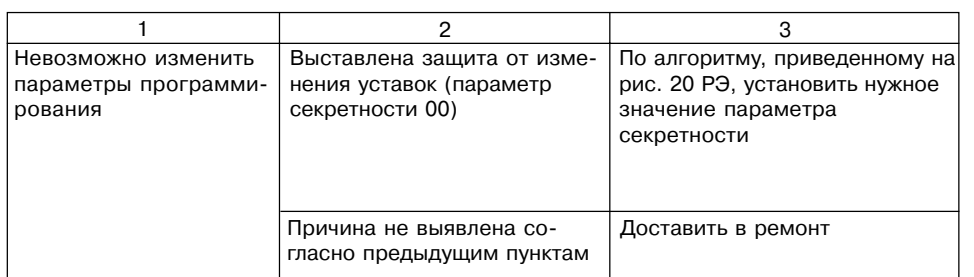

### Приложение 8

# **ЮСТИРОВКА ПРИБОРА**

#### П 8.1. Общие указания

1. Юстировка должна производиться только квалифицированными специалистами метрологических служб при увеличении погрешности измерения входных параметров сверх установленных значений.

Перед юстировкой необходимо проверить заданное значение параметра"сдвига характеристики" и установить его равным 0.0. Перевести прибор в режим "РАБОТА".

#### П 8.2. Юстировка приборов модификации **TPM10X-X.TC.X.**

П 8.2.1. Подключить ко входу прибора вместо датчика магазин сопротивлений типа МСР-63 или подобный ему с классом точности не хуже 0.05 по трехпроводной линии (рис. П 8.1). Сопротивления проводов в линии должны быть равны друг другу и каждое не должно превышать величины 15 Ом. Установить на магазине сопротивлений  $R = 50$  Ом при использовании датчиков ТСМ50 или ТСП50 или  $R = 100$  Ом - при использовании датчиков ТСМ100 или ТСП100.

 $9|10|11$  $R = 100$  Om (50 Om) € **MCP - 63** 

РИС. П 8.1

TPM10

П 8.2.2. Подать питание на прибор. Через 15...20 с произвести юстировку прибора, для чего выполнить действия в порядке и последовательности, указанных на рис. П 8.2.

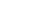

85

П 8.2.3. Проверить результат юстировки. Убедиться, что значение температуры, соответствующее сопротивлению 50 или 100 Ом (в зависимости от типа датчика), равно 0,0°С. Предел допустимой абсолютной погрешности ±0,2 °С.

# П 8.3. ЮСТИРОВКА ПРИБОРОВ МОДИФИКАЦИЙ ТРМ10Х-Х.ТП1.Х, **ТРМ10Х&Х.ТП2.Х, ТРМ10Х&Х.ТПП.Х**

П 8.3.1. Подключить к входу прибора вместо термопары потенциометр постоянного тока ПП=63 или другой источник напряжения с классом точности 0,05, соблюдая полярность (рис. П 8.3). Установить выходной сигнал на потенциометре равным 40,29 мВ или 15,00 мВ в зависимости от используемой термопары (см. таблицу ниже).

П 8.3.2. Подать питание на прибор. Через 15…20 с произвести юстировку прибора, выполнив действия в порядке и последовательности, указанных на рис. П 8.4.

П 8.3.3. Правильность проведения юсти-ровки проверяется в режиме РАБОТА с

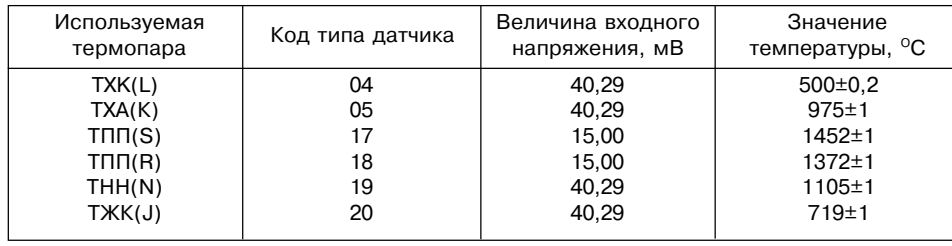

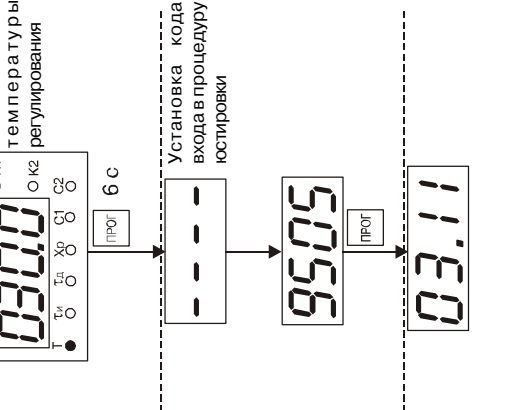

**Рис. П 8.2**

Puc. N 8.2

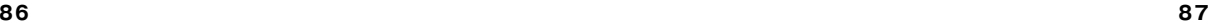

Указывает код типа датчика и параметр секретности в течение 3 с.

Включение<br>питания

Указывает код типа датчика и параметр<br>сефетностивтенние 3с.

Режим РАБОТА

 $\sqrt{\frac{1}{\kappa}}$ 

k2

80  $\overline{\circ}$ 

50

Pexkin PABOTA

Установка

 $\sigma$  $\circ$ 

 $\circ$ Ī.

 $\leftarrow$ 

¦ o  $\mathbf{r}$  отключенной схемой компенсации температуры свободных концов термопары. Вход в этот режим производится по коду доступа 0100 (см. рис. П 8.4).

**ВНИМАНИЕ!** При выполнении работ по п. 8.3.2 и п. 8.3.4 выходное напряжение ПП-63 должно оставаться неизменным.

П 8.3.4. Убедиться, что значение температуры на цифровом индикаторе соответствует значению входного напряжения (см. таблицу).

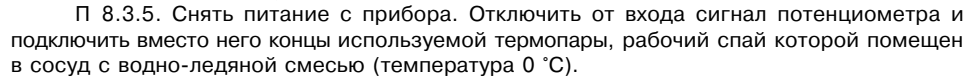

 $\sqrt{17}$ 

40,29 MB

 $(15,00 \text{ MB})$ 

**Рис. П 8.3**

 $\Pi$  - 63

 $-0$ 

 $+O$ 

**TPM10** 

 $10$ 

 $11$ 

П 8.3.6. Подать питание на прибор. После прогрева прибора (примерно через 20 мин после подачи питания) произвести юстировку схемы компенсации температуры свобод= ных концов термопары, выполнив действия в порядке и в последовательности, указанной на рис. П 8.5.

П 8.3.7. Проверить результат юстировки. Убедиться, что значение температуры рабочего спая подключенной к прибору термопары, равно 0 °С. Предел допустимой абсолютной ±0,1 °С.

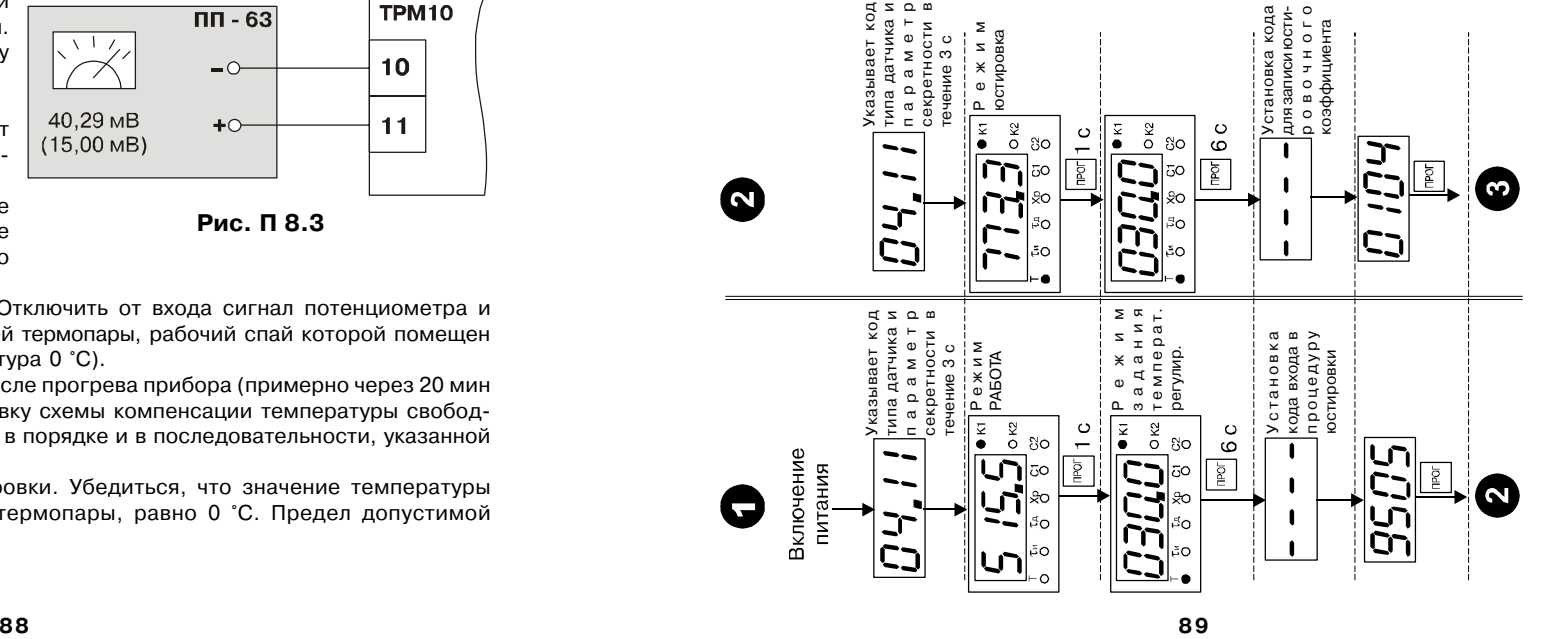

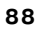

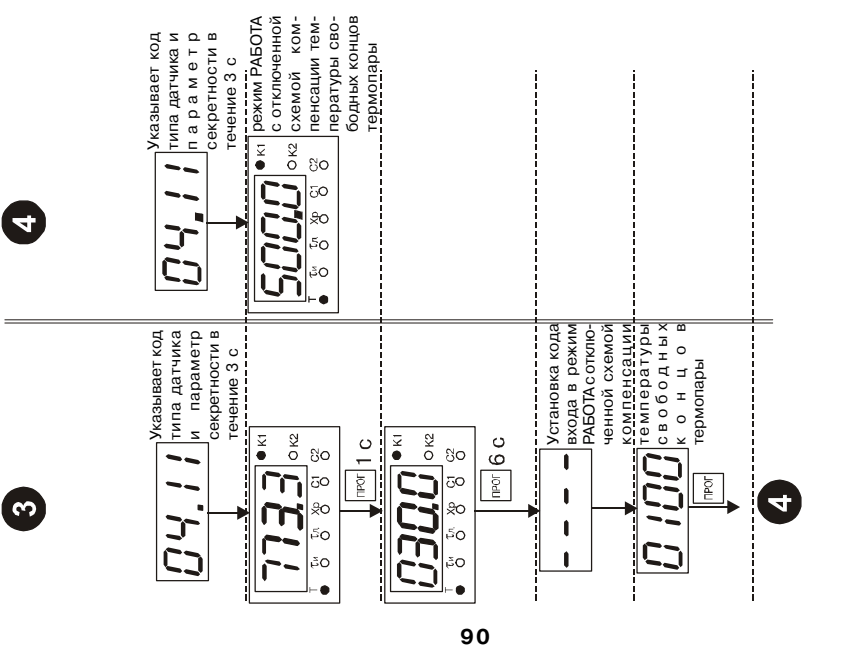

Продолжение рис. П 8.4 **Продолжение рис. П 8.4**

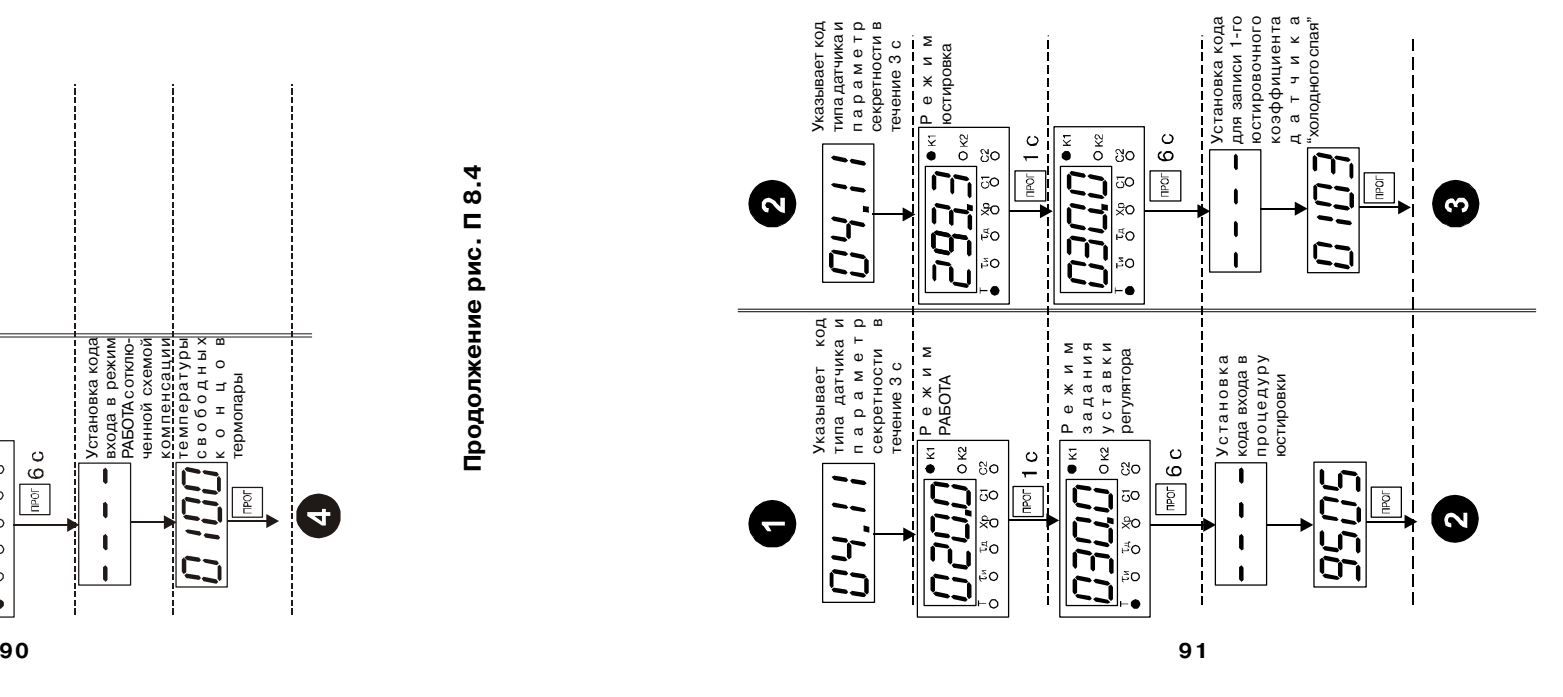

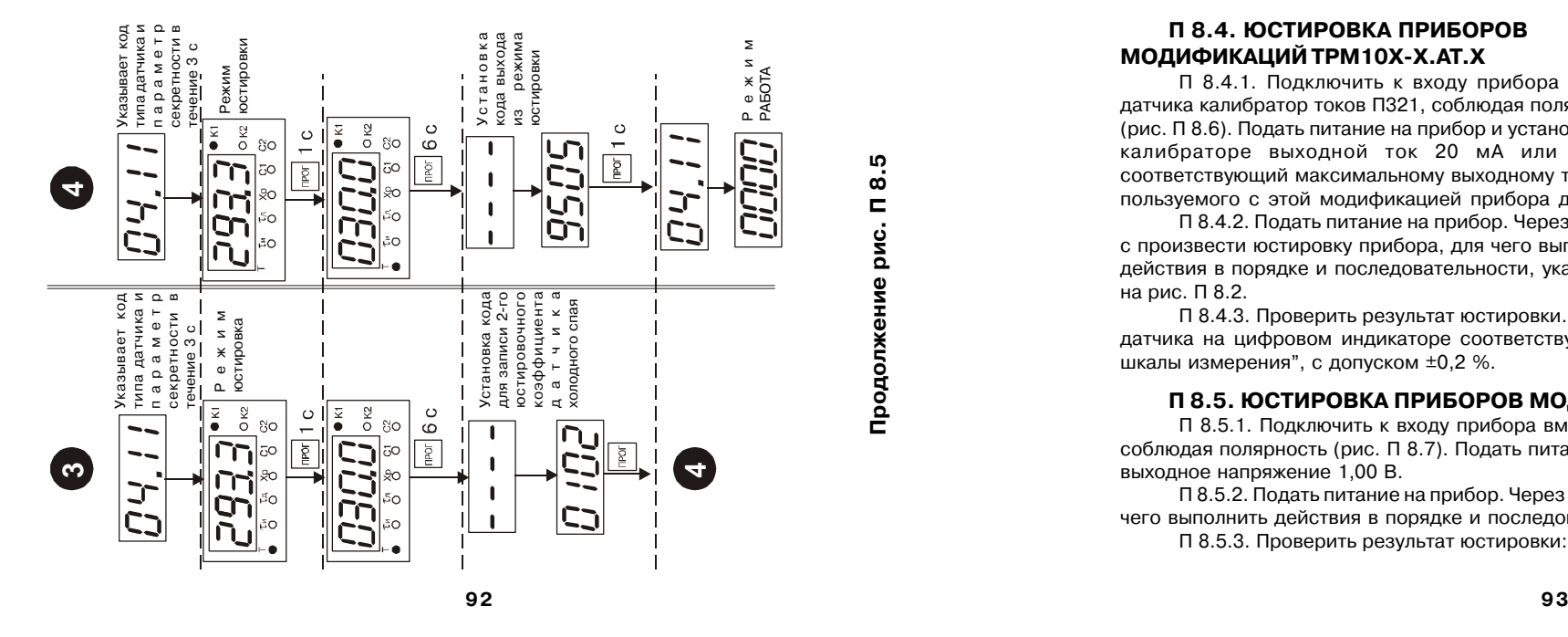

**Продолжение рис. П 8.5**

Продолжение рис. П 8.

**LO** 

# **П 8.4. ЮСТИРОВКА ПРИБОРОВ МОДИФИКАЦИЙ ТРМ10Х&Х.АТ.Х**

П 8.4.1. Подключить к входу прибора вместо датчика калибратор токов П321, соблюдая полярность (рис. П 8.6). Подать питание на прибор и установить на калибраторе выходной ток 20 мА или 5 мА, соответствующий максимальному выходному току ис= пользуемого с этой модификацией прибора датчика. П 8.4.2. Подать питание на прибор. Через 15…20

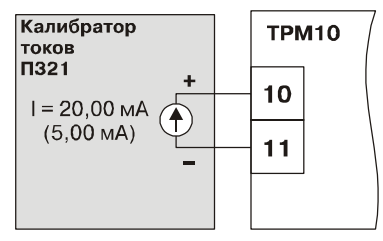

**Рис. П 8.6**

с произвести юстировку прибора, для чего выполнить действия в порядке и последовательности, указанных на рис. П 8.2.

П 8.4.3. Проверить результат юстировки. Убедиться, что значение выходного сигнала датчика на цифровом индикаторе соответствуют значению параметра "Верхняя граница шкалы измерения", с допуском ±0,2 %.

#### П 8.5. ЮСТИРОВКА ПРИБОРОВ МОДИФИКАЦИЙ ТРМ10Х-Х.АН.Х.

П 8.5.1. Подключить к входу прибора вместо датчика калибратор напряжений П320, соблюдая полярность (рис. П 8.7). Подать питание на прибор и установить на калибраторе выходное напряжение 1,00 В.

П 8.5.2. Подать питание на прибор. Через 15…20 с произвести юстировку прибора, для чего выполнить действия в порядке и последовательности, указанных на рис. П 8.2.

П 8.5.3. Проверить результат юстировки: Убедиться, что значение выходного сигнала

датчика на цифровом индикаторе соответствует значению параметра "Верхняя граница шкалы измерения", с допуском ±0,2 %.

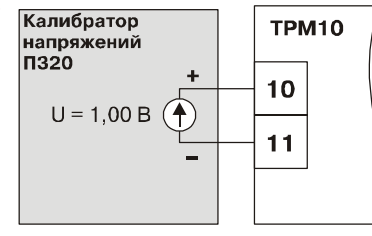

**Рис. П 8.7**

# **ЛИСТ РЕГИСТРАЦИИ ИЗМЕНЕНИЙ**

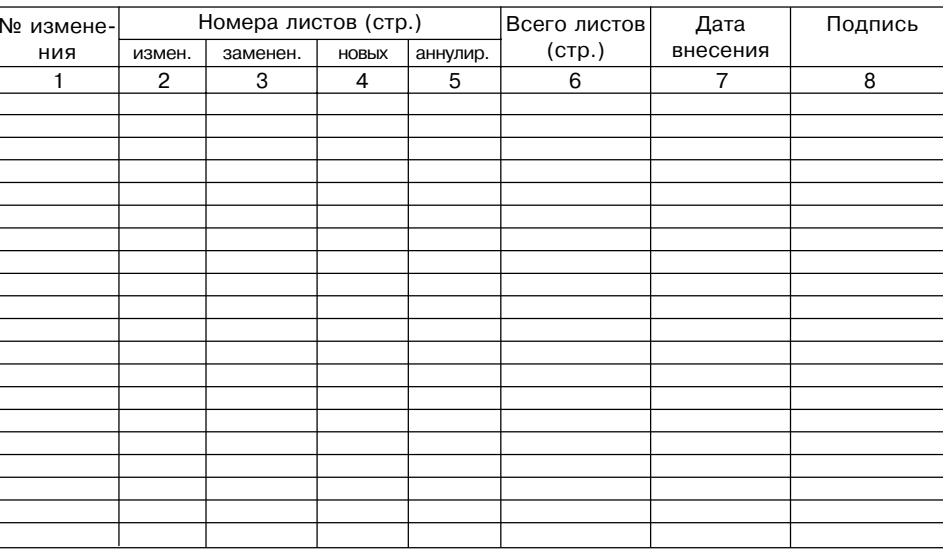